# **ROBOTER-IMST 2016**

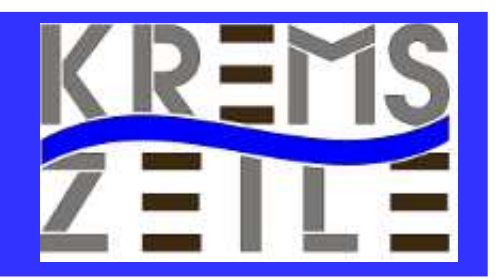

#### **Raspberry PI 2 in der 9. Schulstufe**

Mag. Dr. Klaus Misof Mag. Martin Gruber

BRG Kremszeile

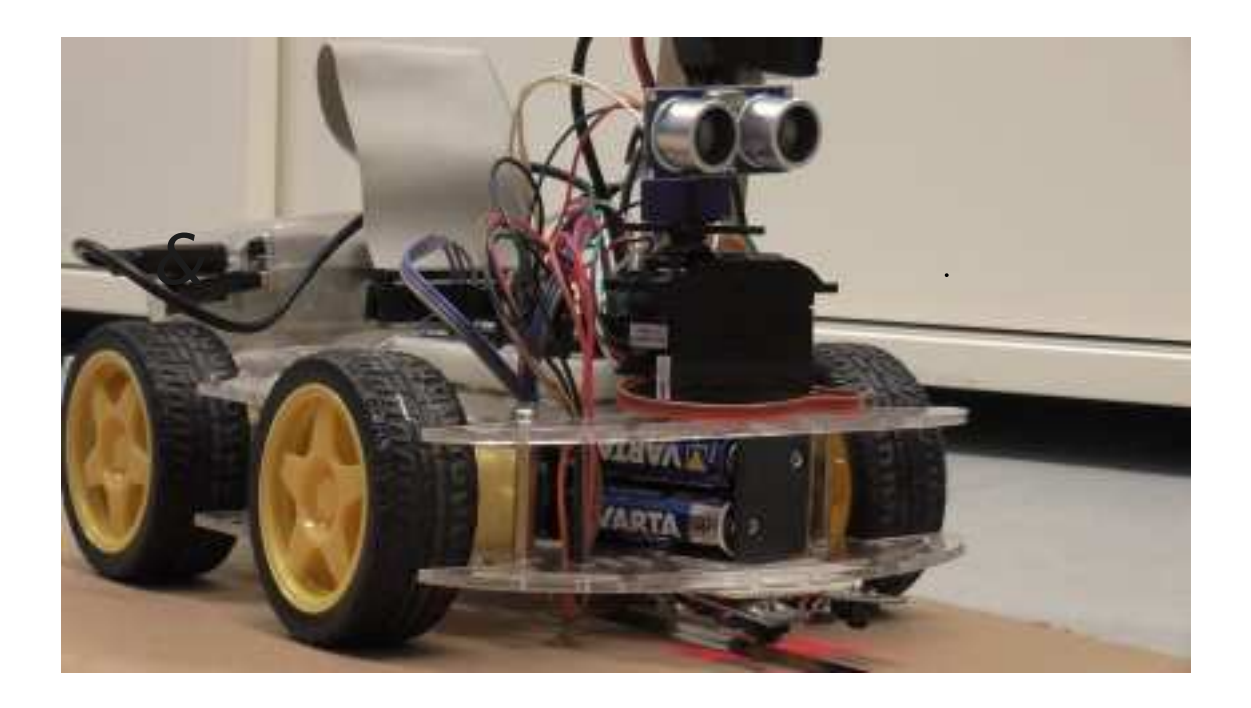

BRG Kremszeile, www.brg-kremszeile.ac.at

#### **PC-Labor**

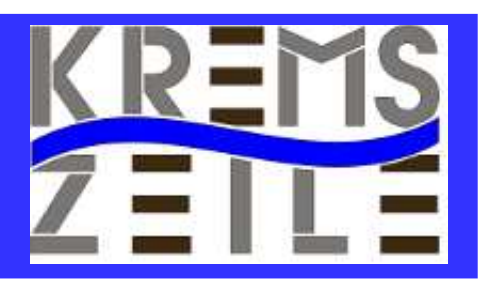

**Neues Fach in der 9. Schulstufe AHS**

● **Kombination aus Physik, Informatik & Mechanik**

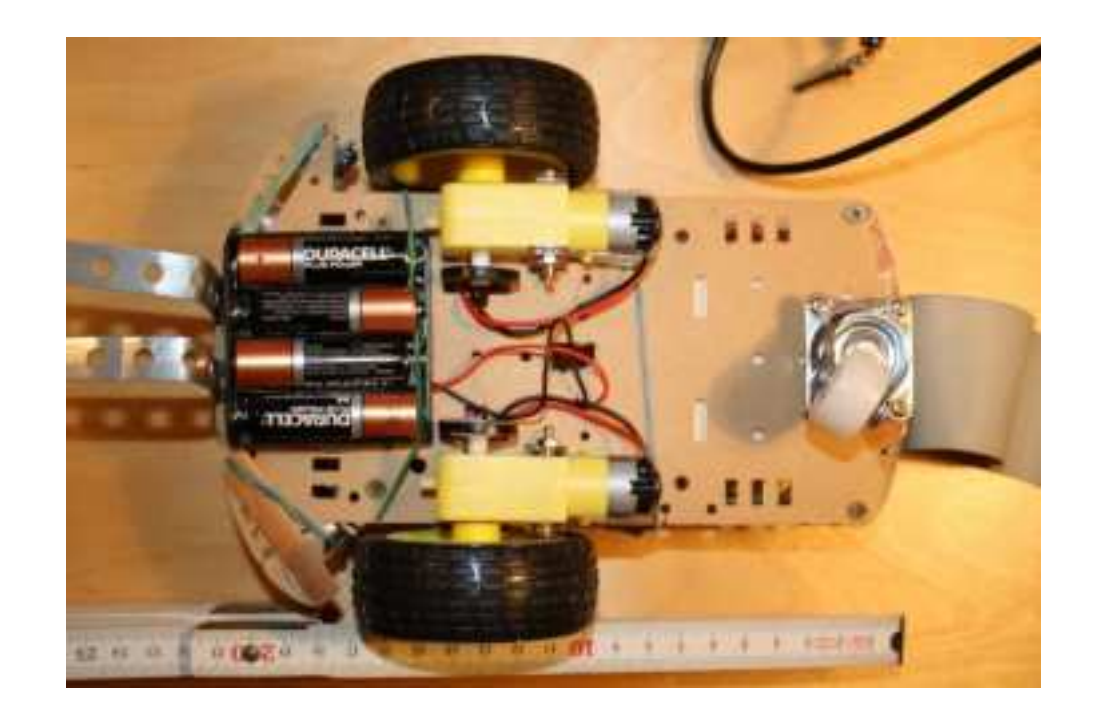

● **Team-Teaching**

BRG Kremszeile, www.brg-kremszeile.ac.at

# **Motivation**

- **Plichtfach Informatik mit Praxis ergänzen**
- **Fortsetzung der Kenntnisse aus Physik, Informatik und Technischen Werken aus der Unterstufe**
- **Förderung des kreativen Gestaltens**
- **Selbständiges Arbeiten an einem konkretem Projekt**

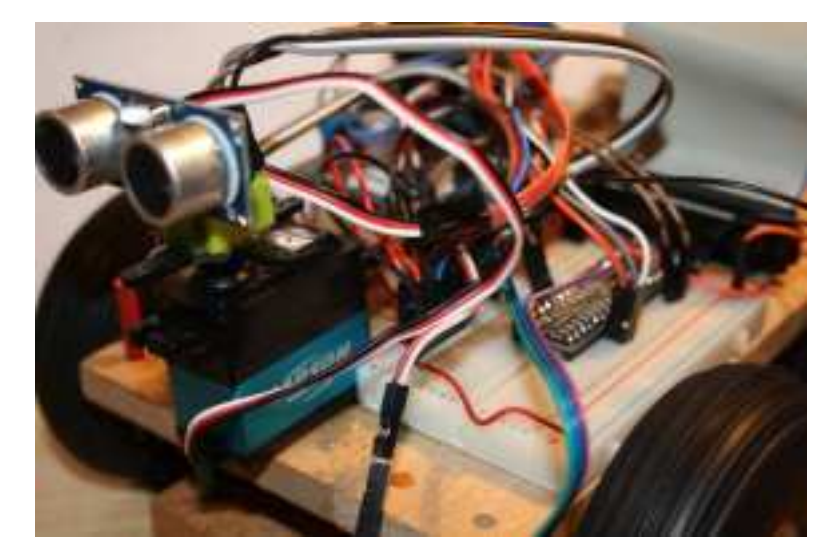

BRG Kremszeile, www.brg-kremszeile.ac.at

#### **Auswahl der Hardware**

- **Raspberry Pi 2 ?**
- **Arduino ?**

● **Chassis ?**

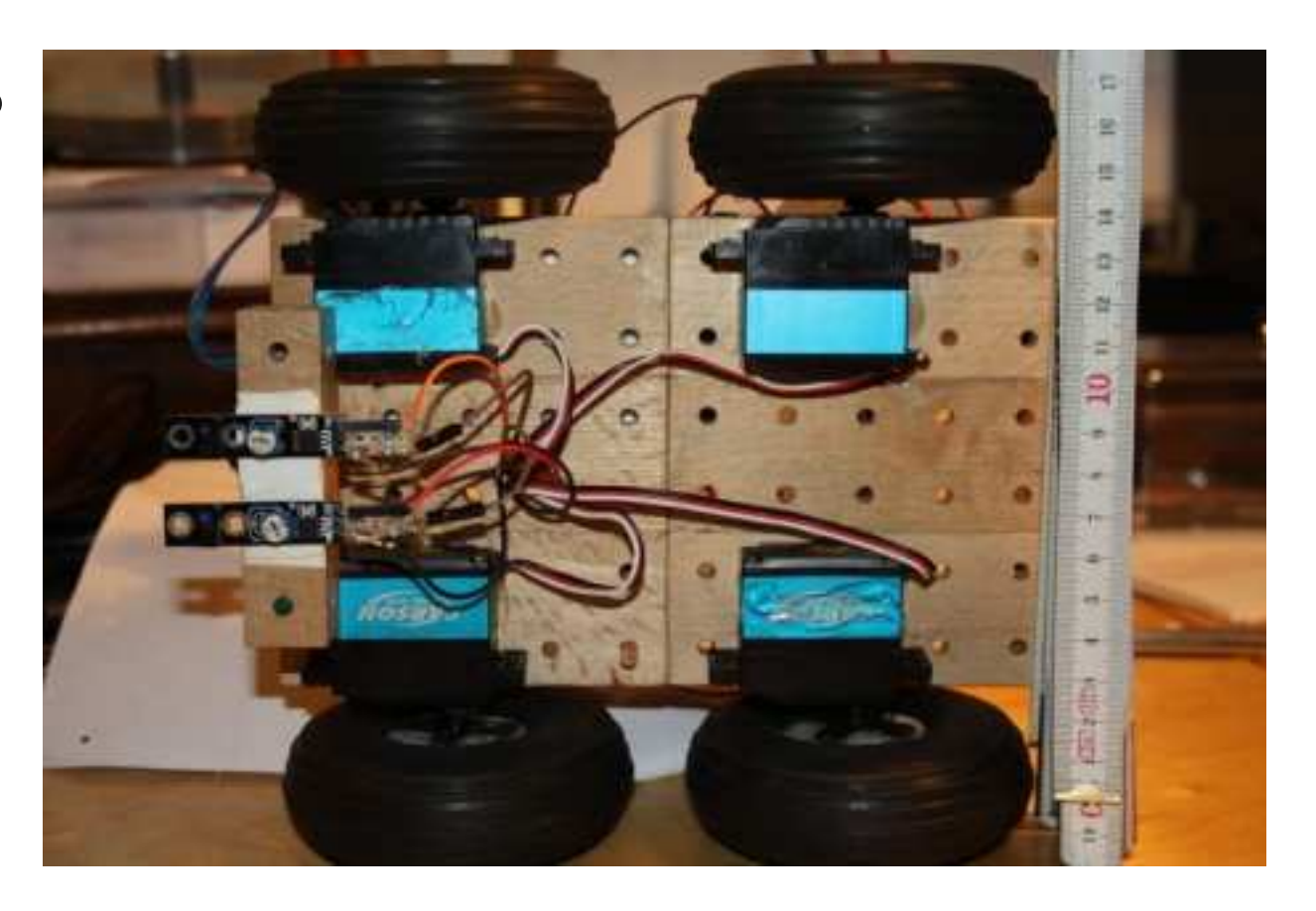

BRG Kremszeile, www.brg-kremszeile.ac.at

# **Robots &Sensoren steuern und verstehen**

**Wie steuert man mit dem PI DC- Motoren oder Servos?**

**Wie kann man sich mit dem Handy verbinden?**

**Wie kann der ROBO seine Umwelt wahrnehmen?**

**Welches Wissen ist über Hardware notwendig?**

**Welche Sensoren sind leicht zu handhaben?**

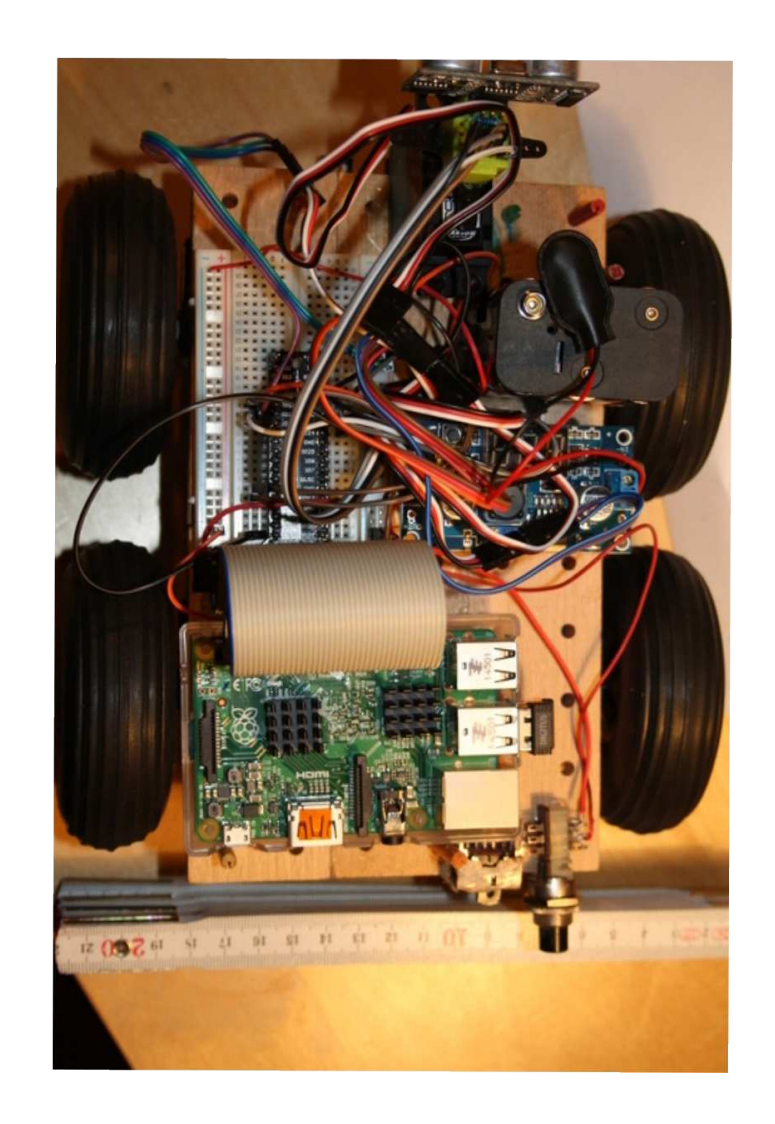

BRG Kremszeile, www.brg-kremszeile.ac.at

# **Raspberry PI 2**

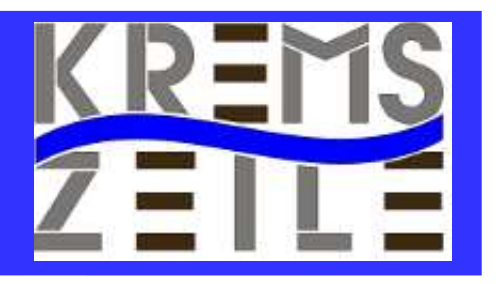

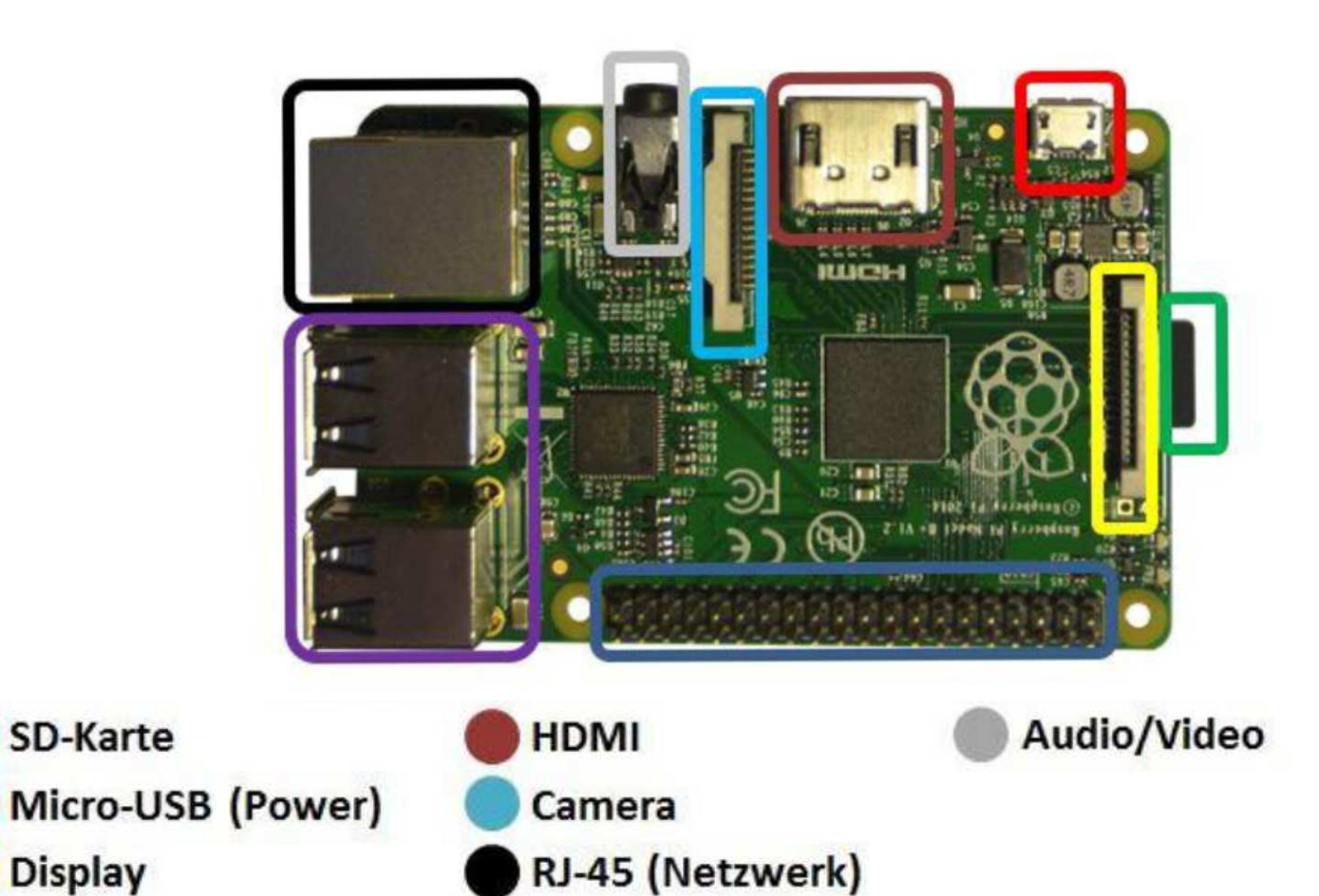

BRG Kremszeile, www.brg-kremszeile.ac.at

**USB** 

**GPIO** 

#### **GPIO**

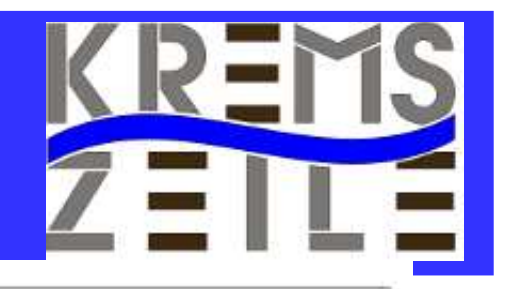

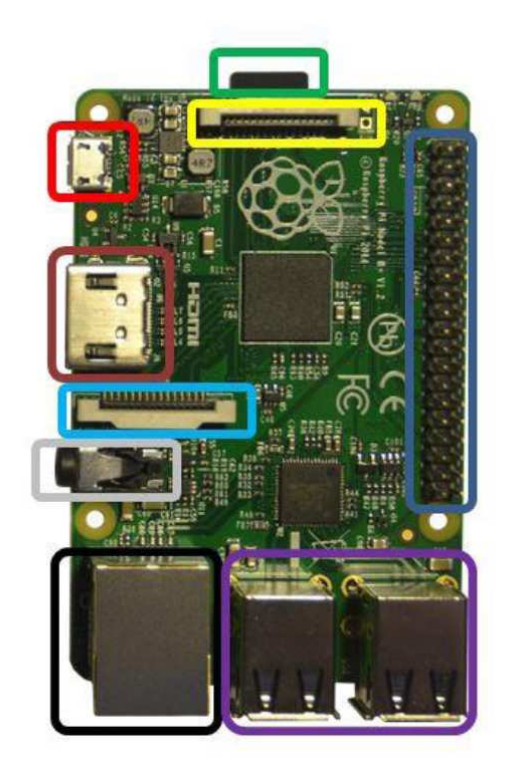

#### Raspberry Pi2 GPIO Header

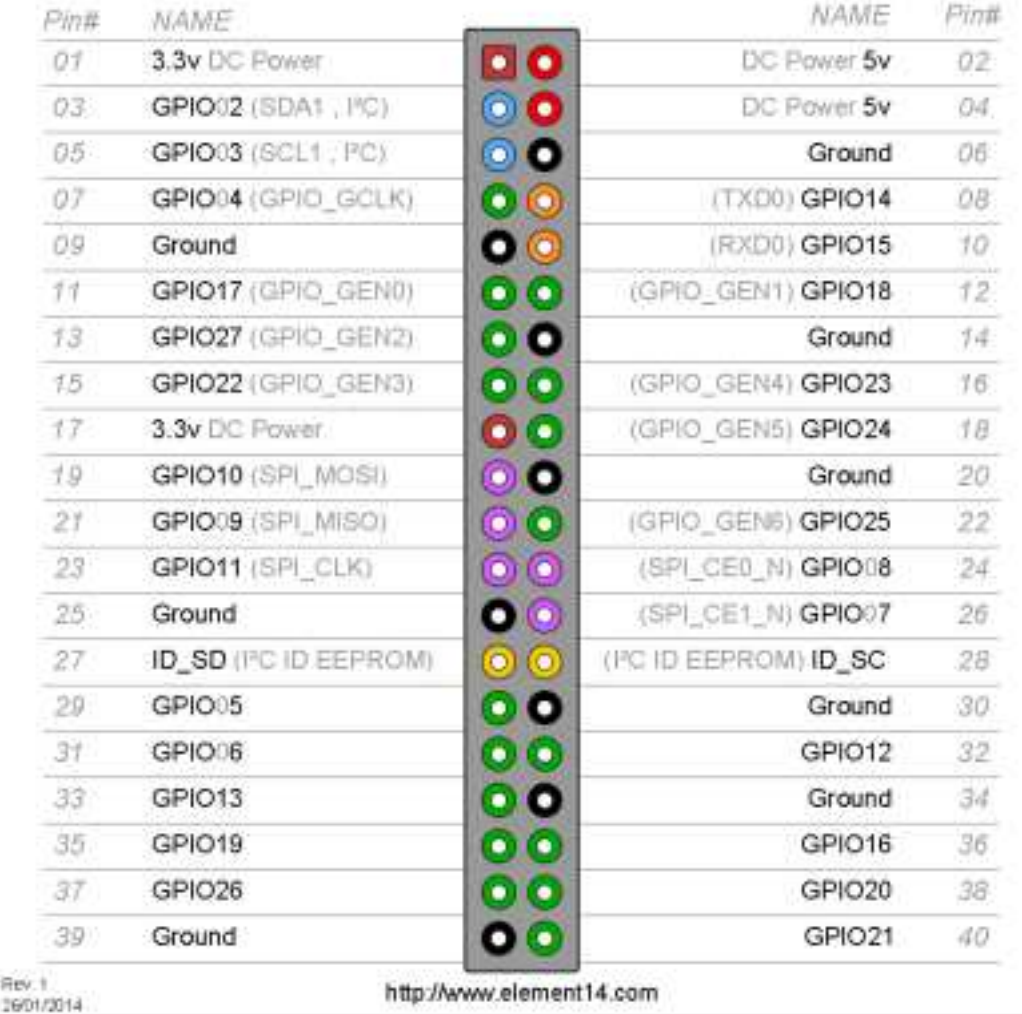

#### BRG Kremszeile, www.brg-kremszeile.ac.at

# **RASPBERRY PI & TERMINAL**

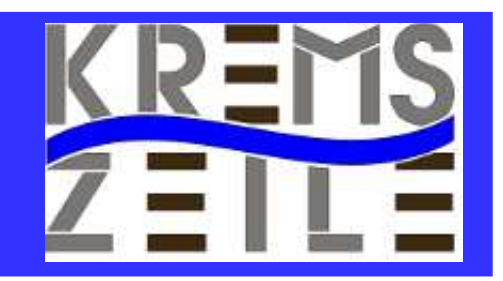

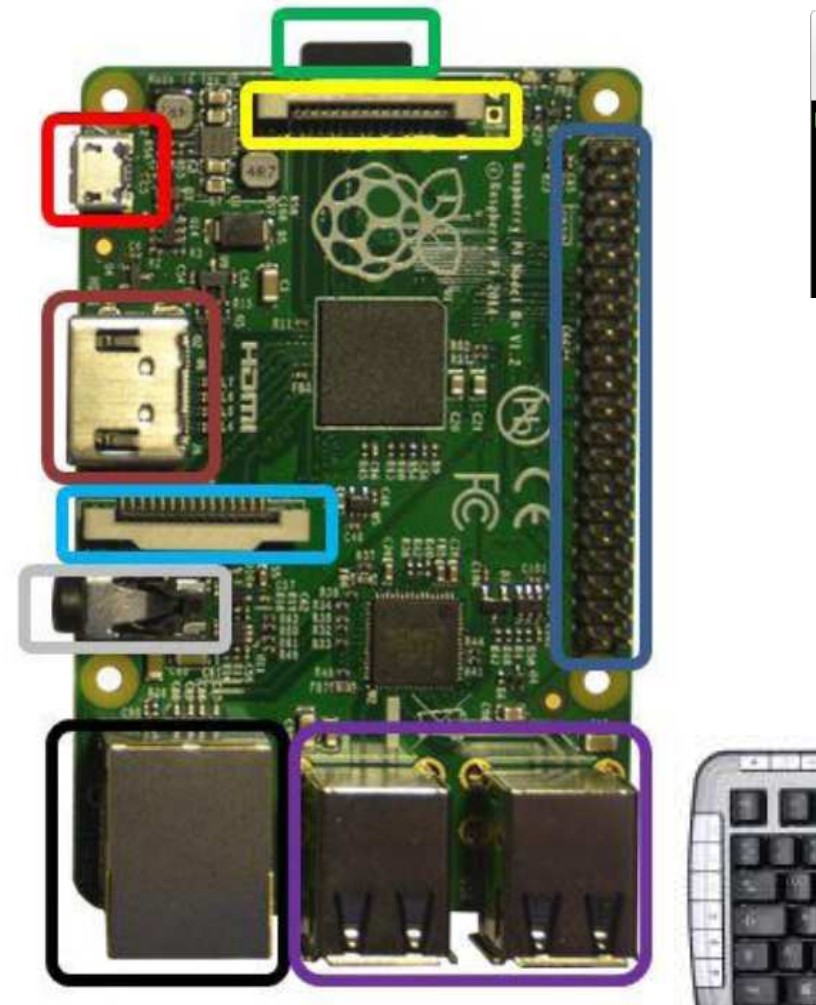

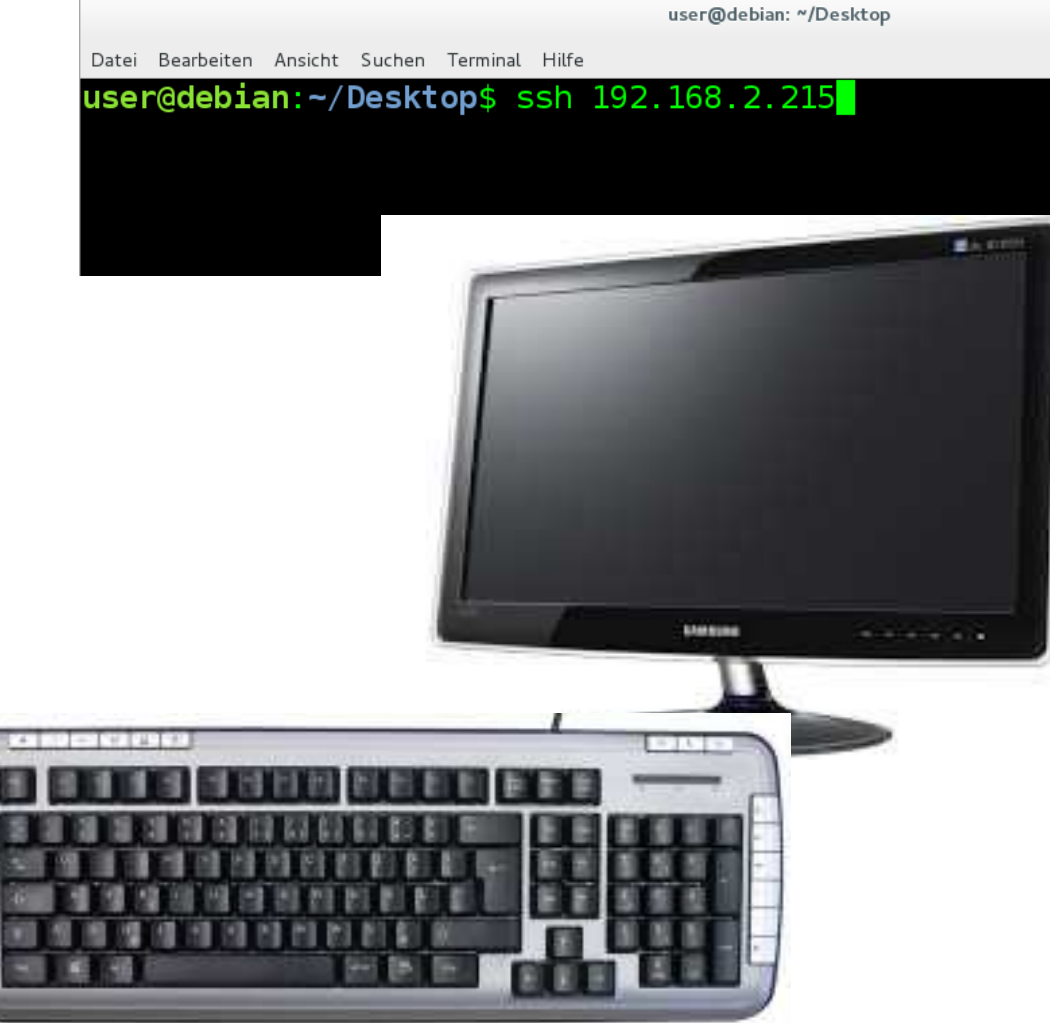

BRG Kremszeile, www.brg-kremszeile.ac.at

# **RASPBERRY PI & TERMINAL**

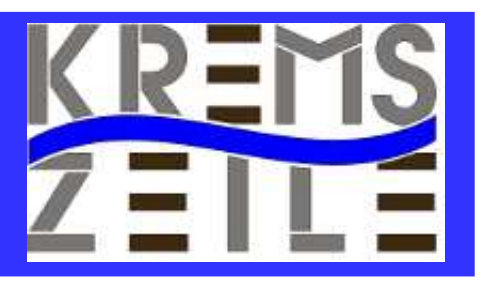

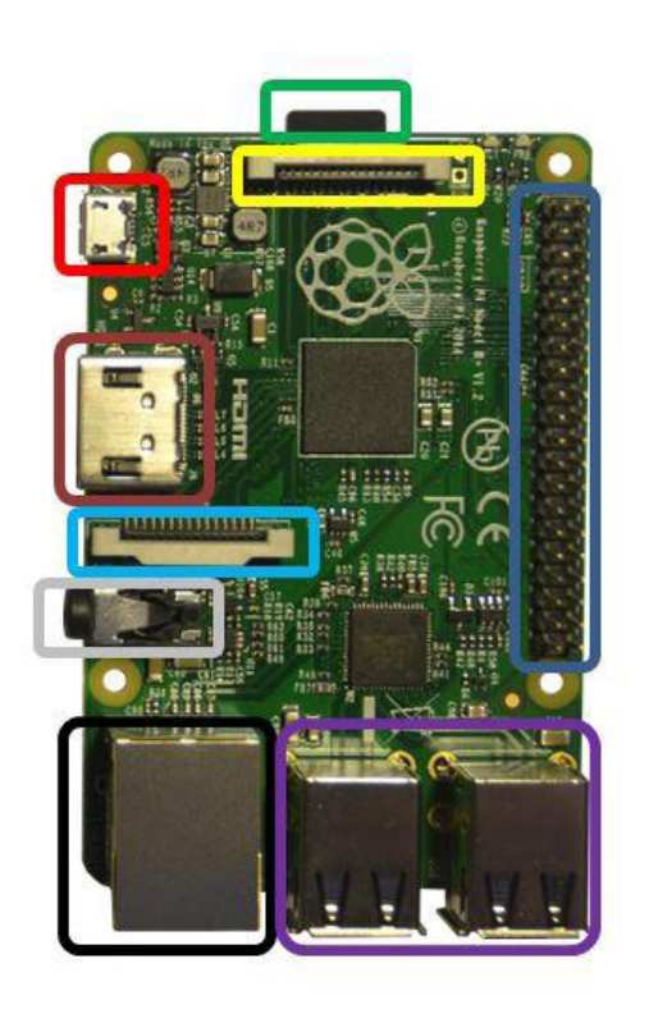

**In der Datei : /etc/wpa\_supplicant/wap\_supplicant.conf :**

**ctrl\_interface=DIR=/var/run/wpa\_supplica nt GROUP=netdev**

**update\_conig=1**

**network={**

**}**

 **ssid="SCHULE"**

 **psk="xxxxxx"**

 **key\_mgmt=WPA-PSK**

BRG Kremszeile, www.brg-kremszeile.ac.at

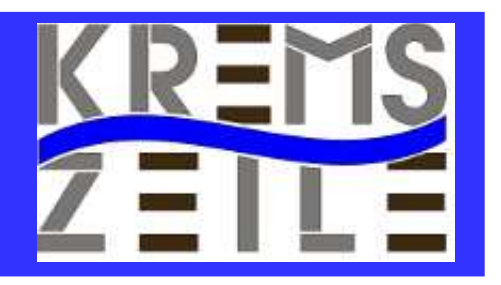

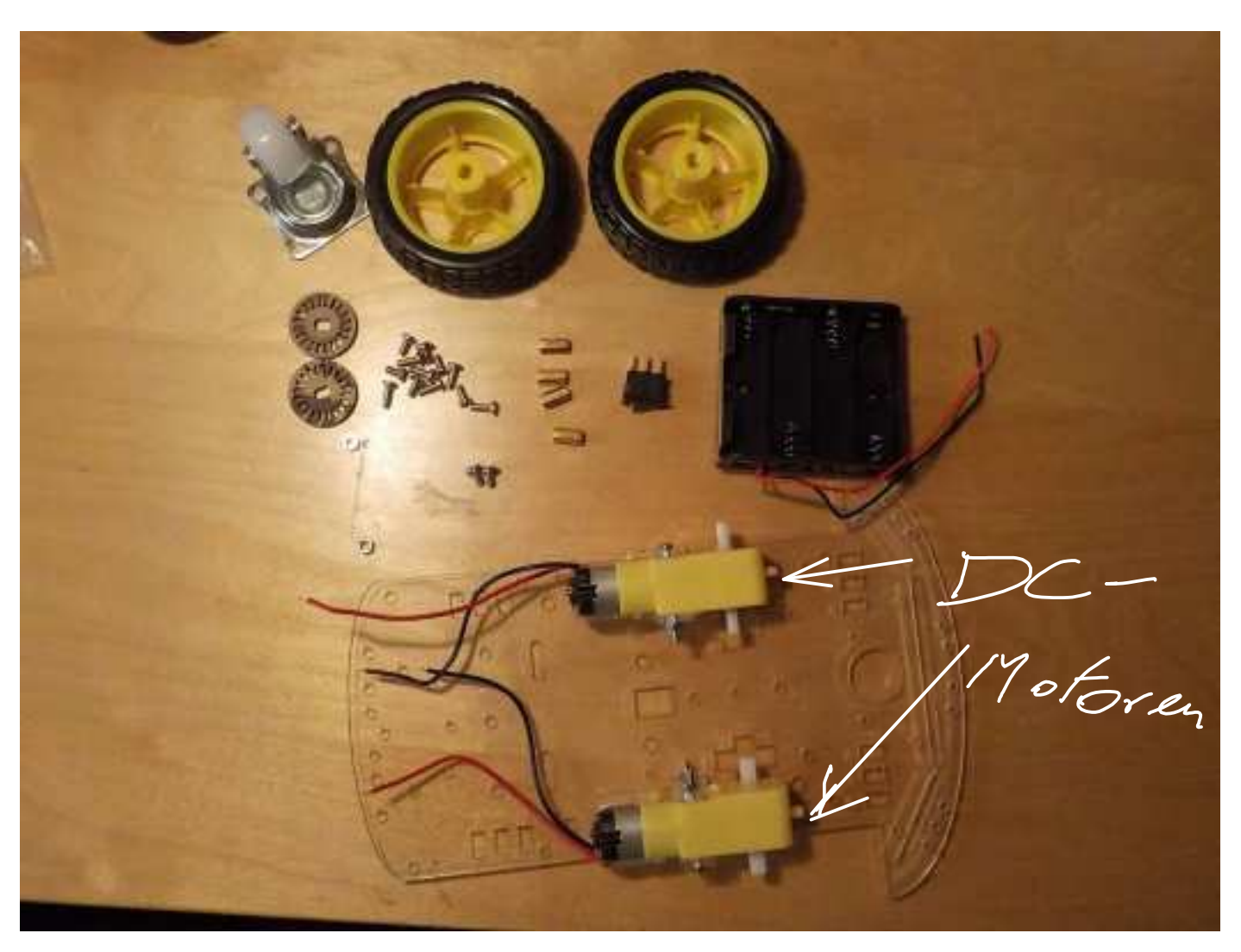

BRG Kremszeile, www.brg-kremszeile.ac.at

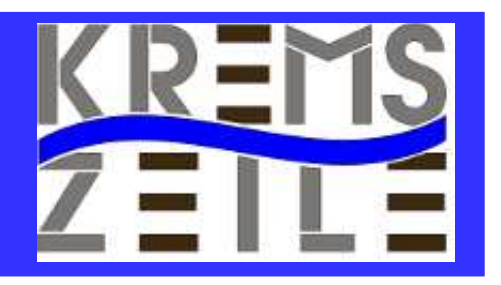

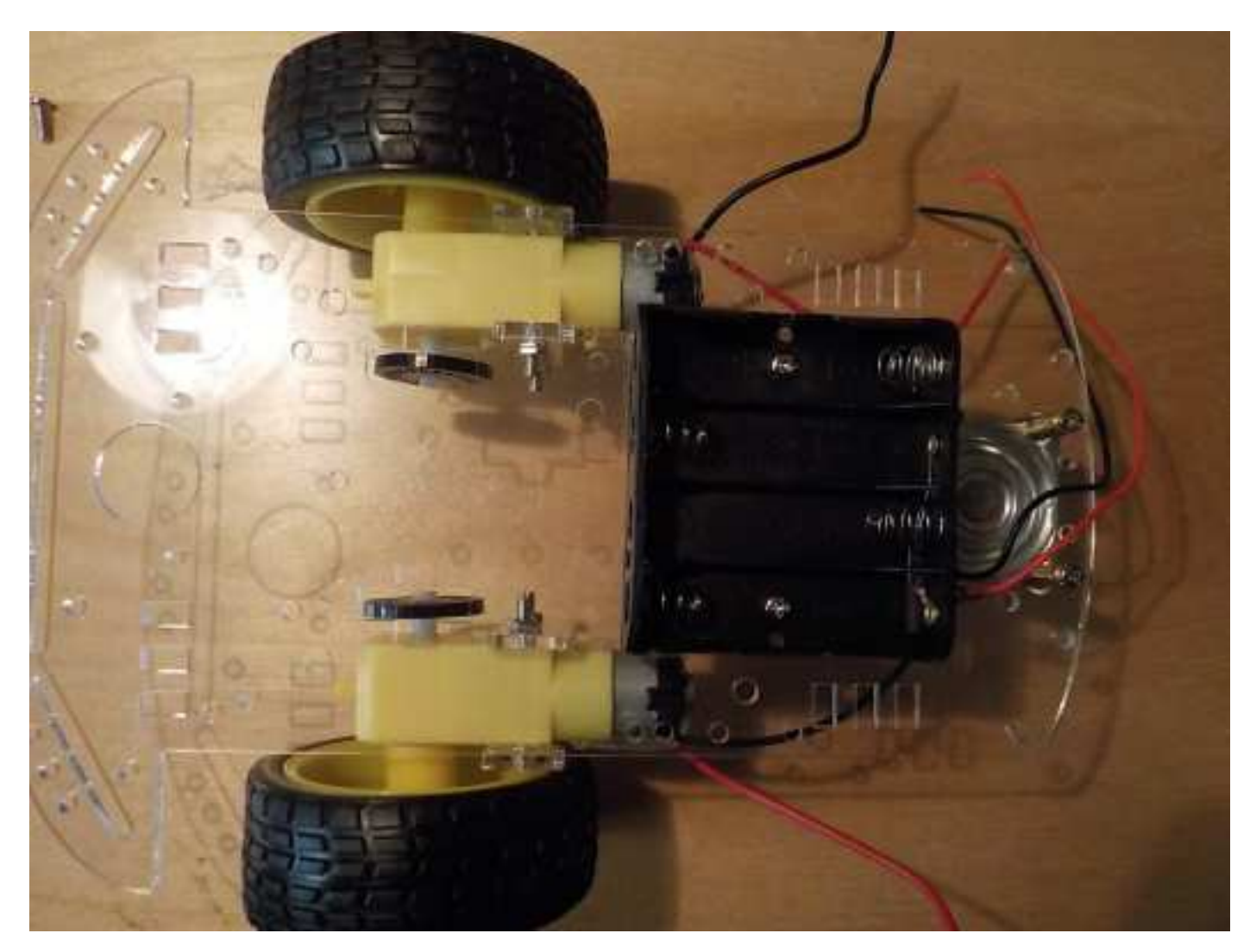

BRG Kremszeile, www.brg-kremszeile.ac.at

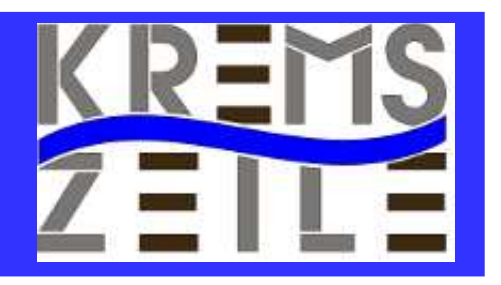

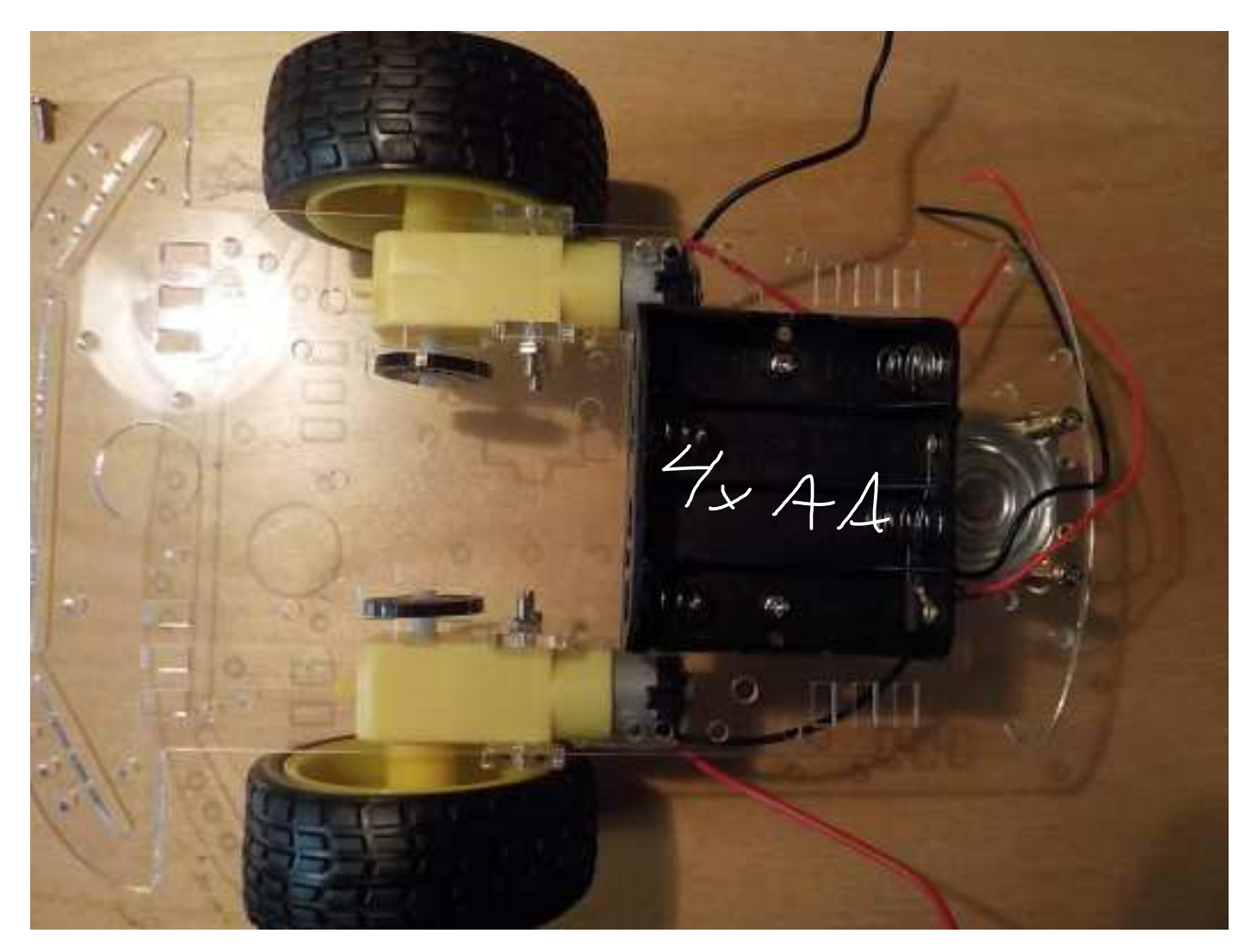

BRG Kremszeile, www.brg-kremszeile.ac.at

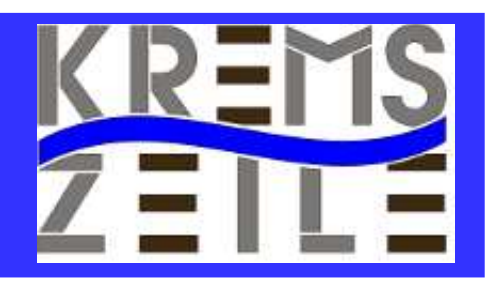

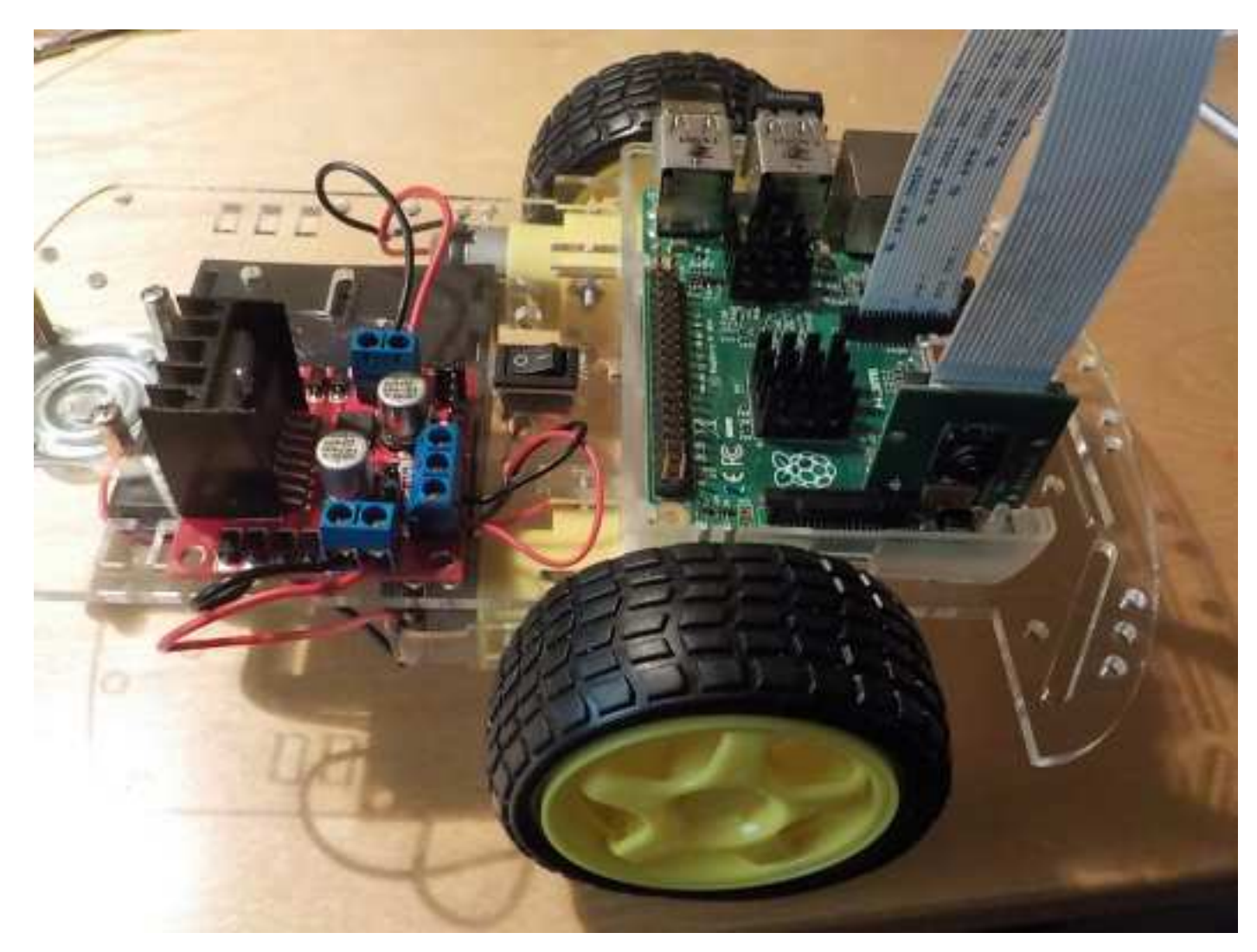

BRG Kremszeile, www.brg-kremszeile.ac.at

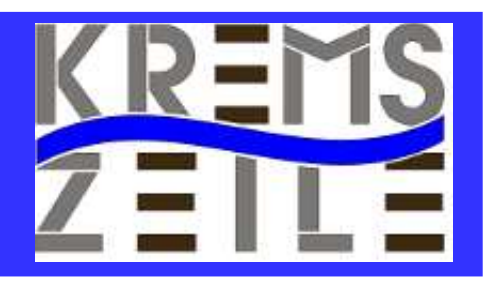

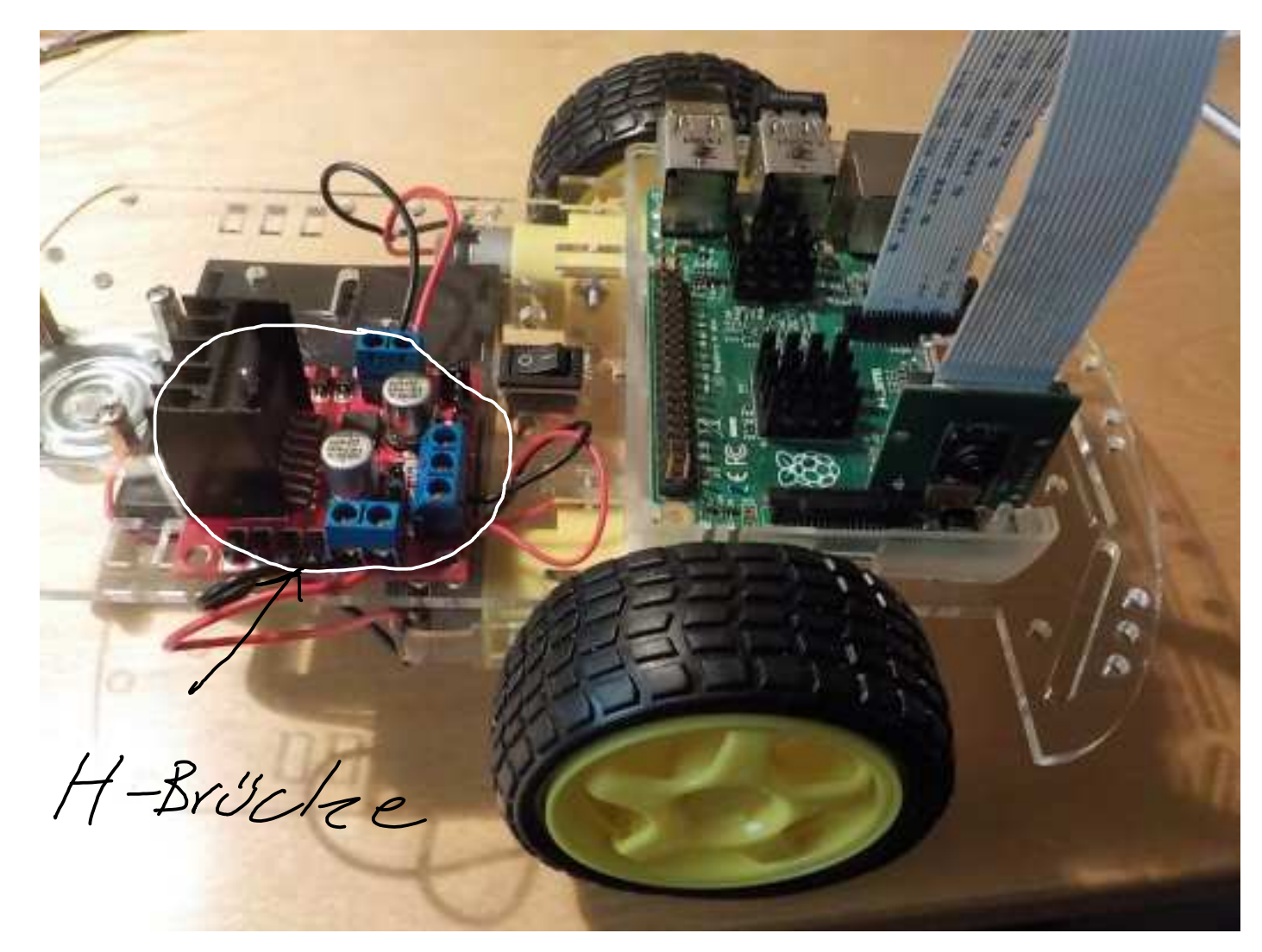

BRG Kremszeile, www.brg-kremszeile.ac.at

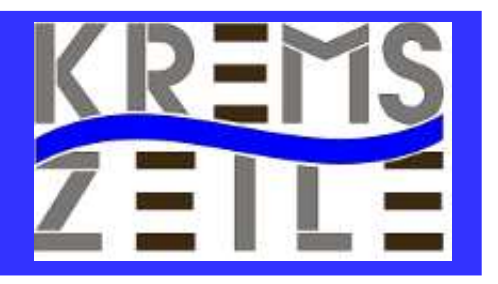

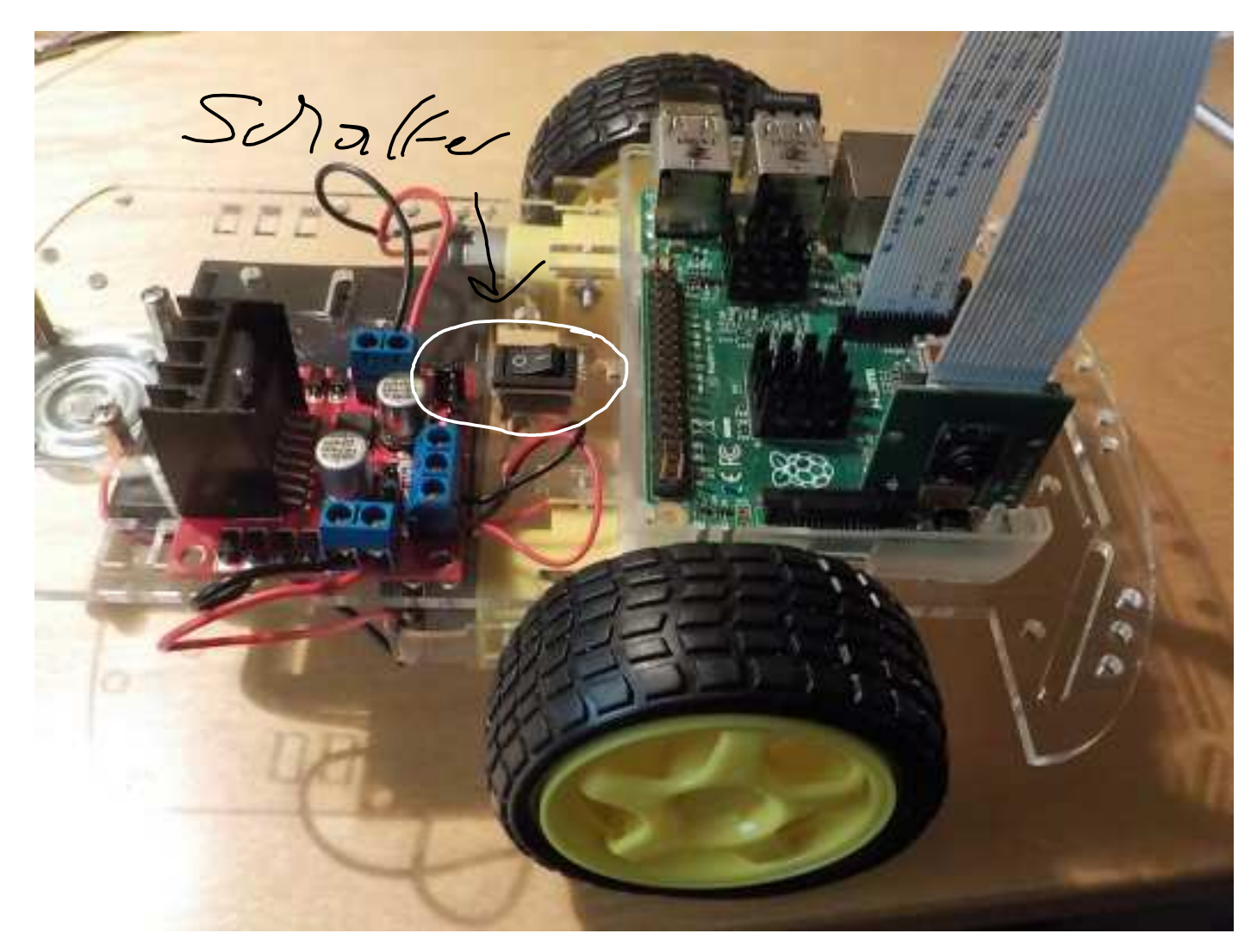

BRG Kremszeile, www.brg-kremszeile.ac.at

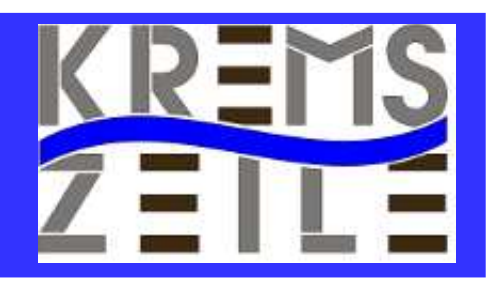

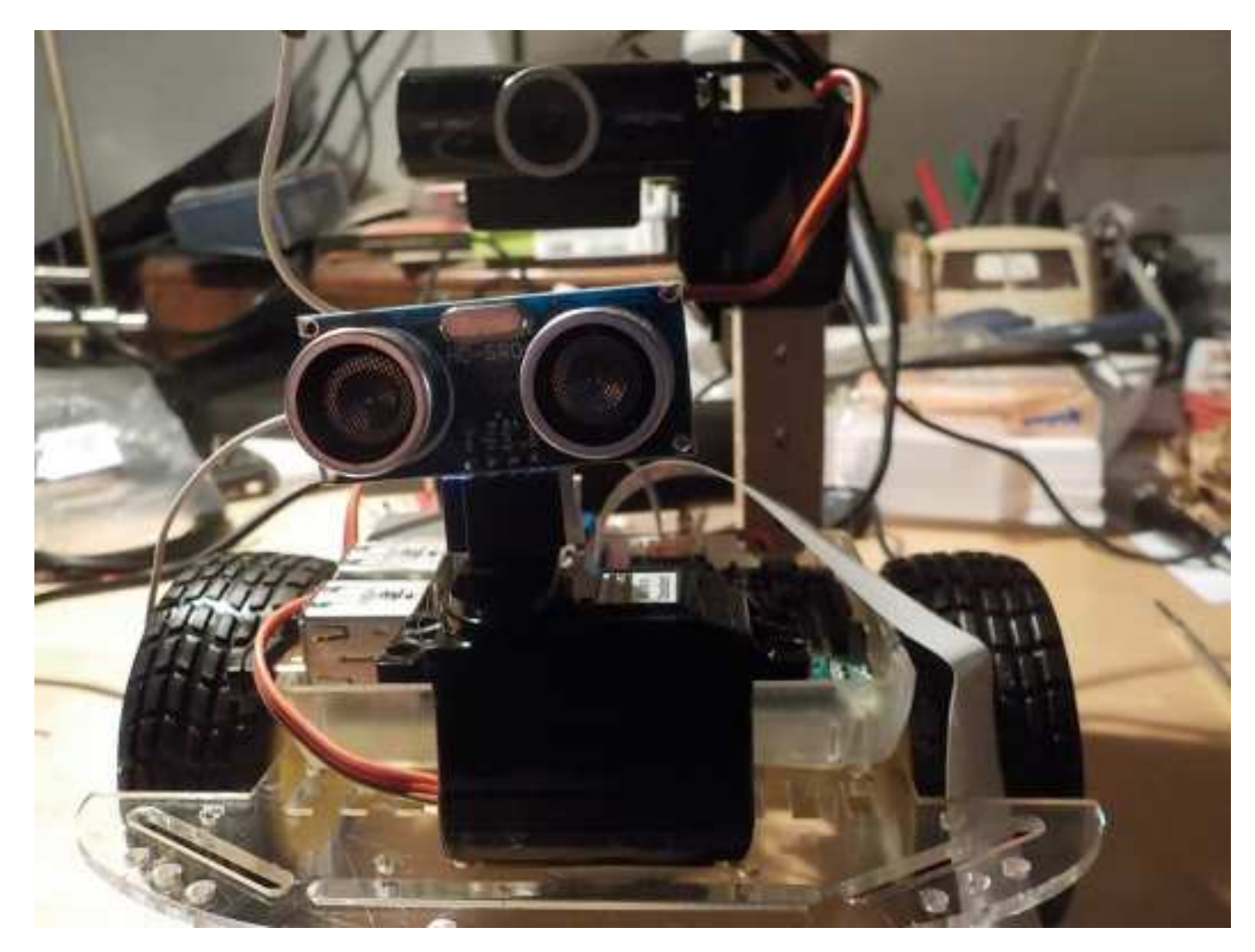

BRG Kremszeile, www.brg-kremszeile.ac.at

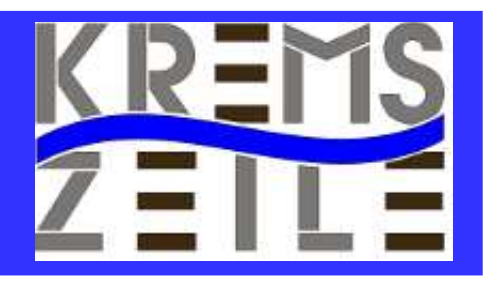

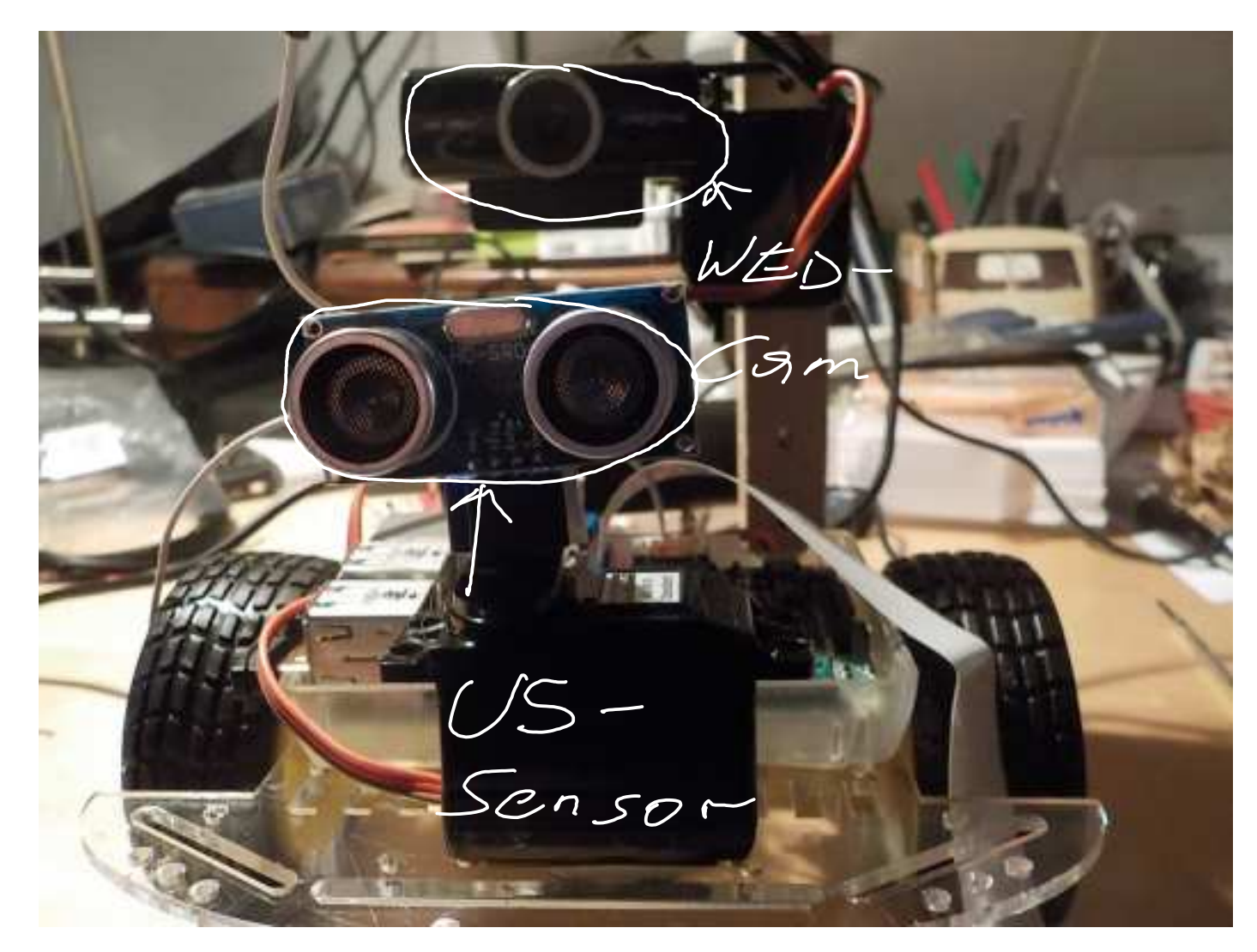

BRG Kremszeile, www.brg-kremszeile.ac.at

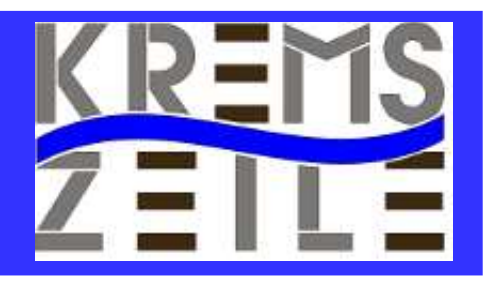

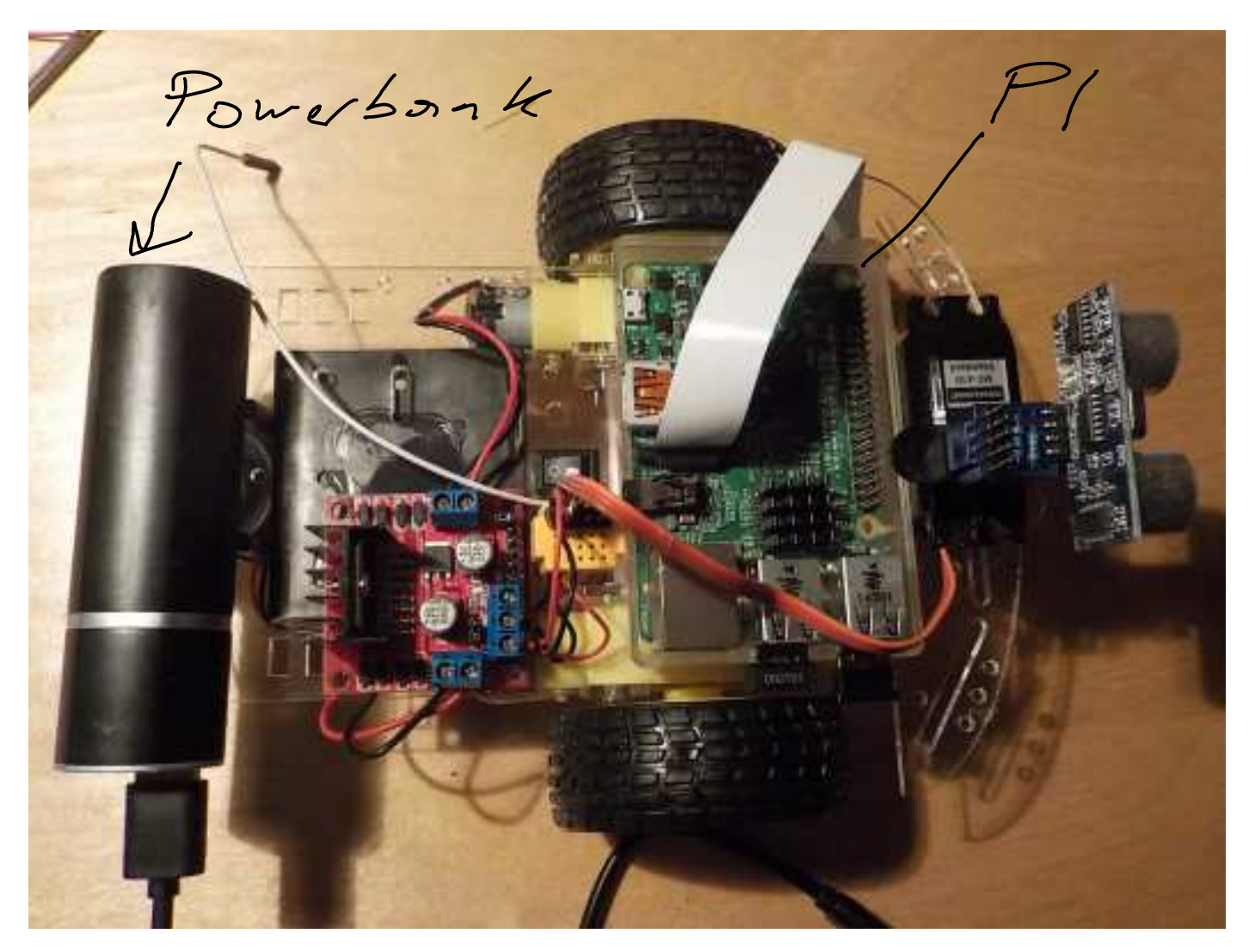

BRG Kremszeile, www.brg-kremszeile.ac.at

# **DC-MOTOREN & H-BRÜCKE**

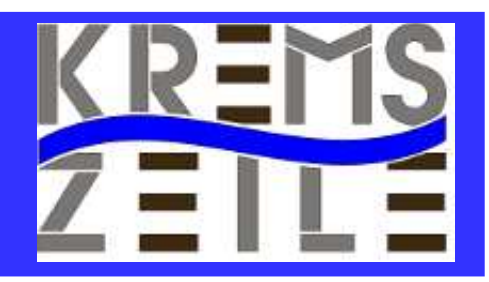

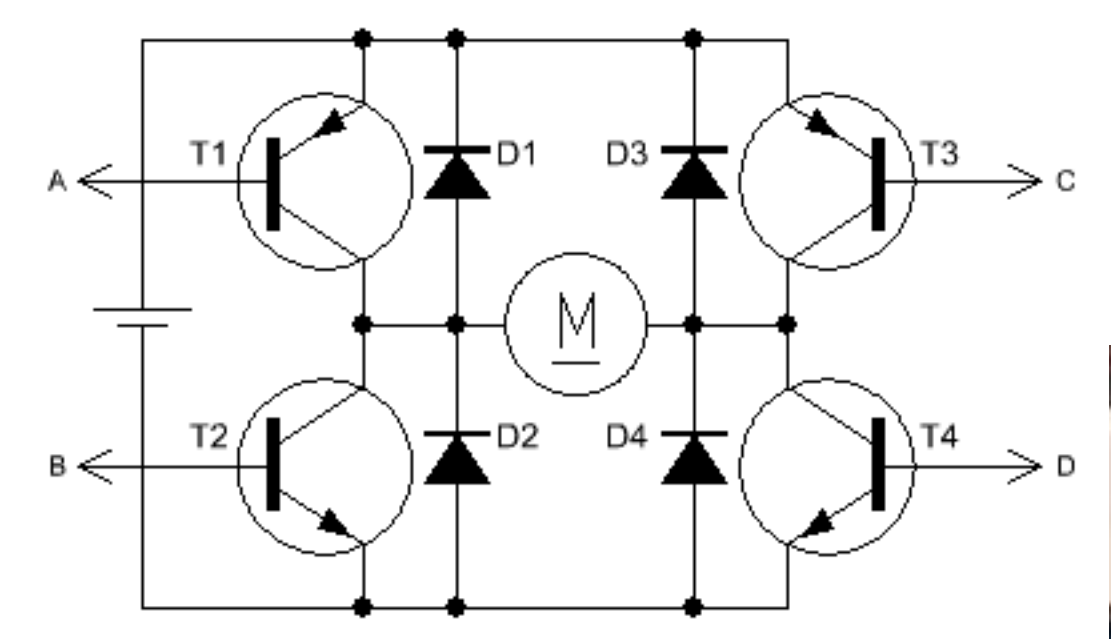

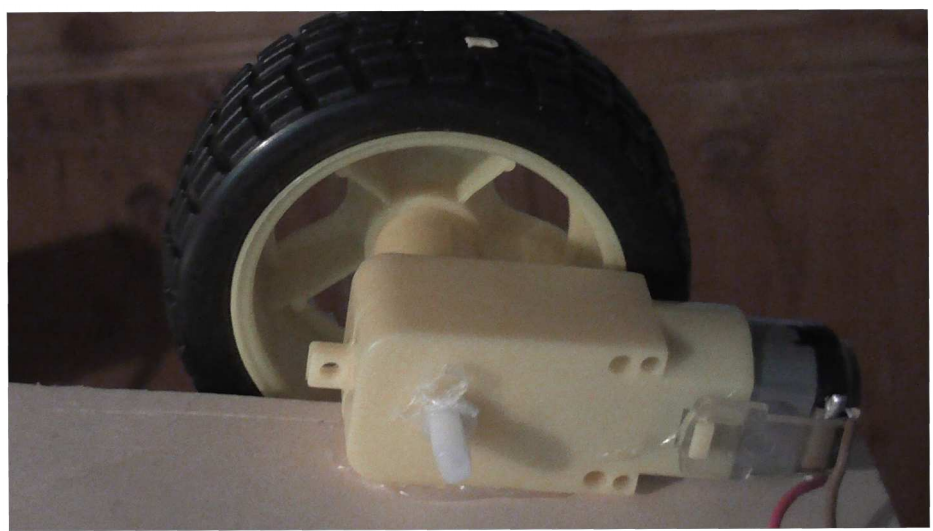

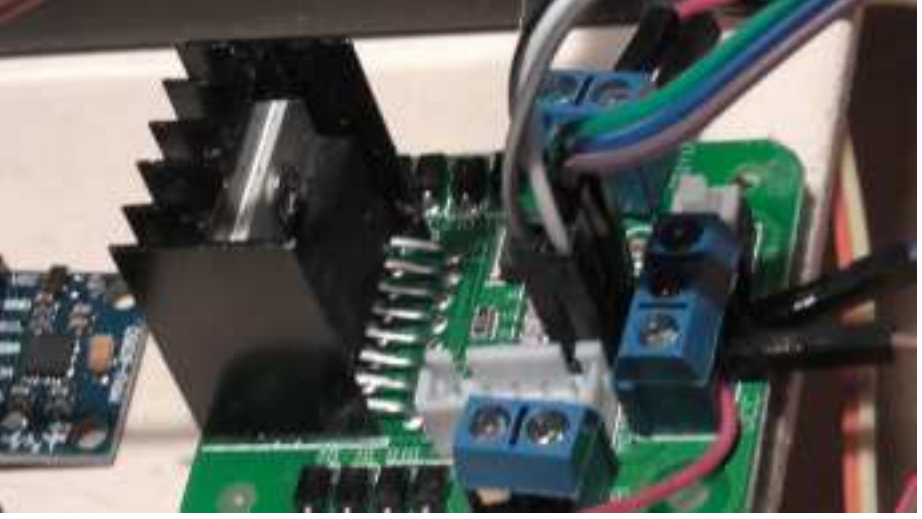

#### BRG Kremszeile, www.brg-kremszeile.ac.at

# **DC-MOTOREN & H-BRÜCKE**

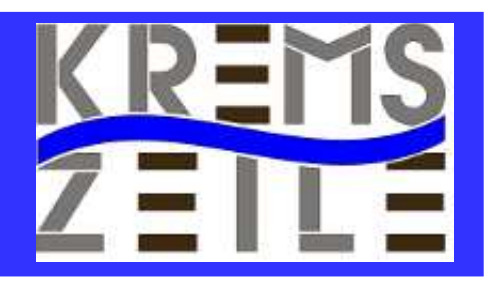

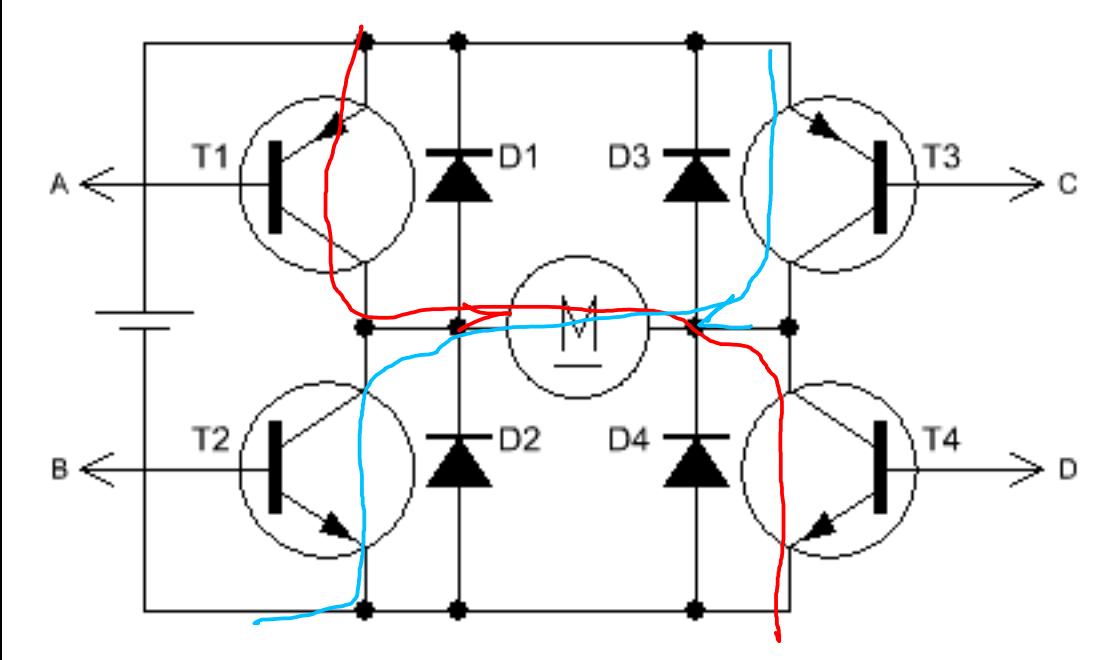

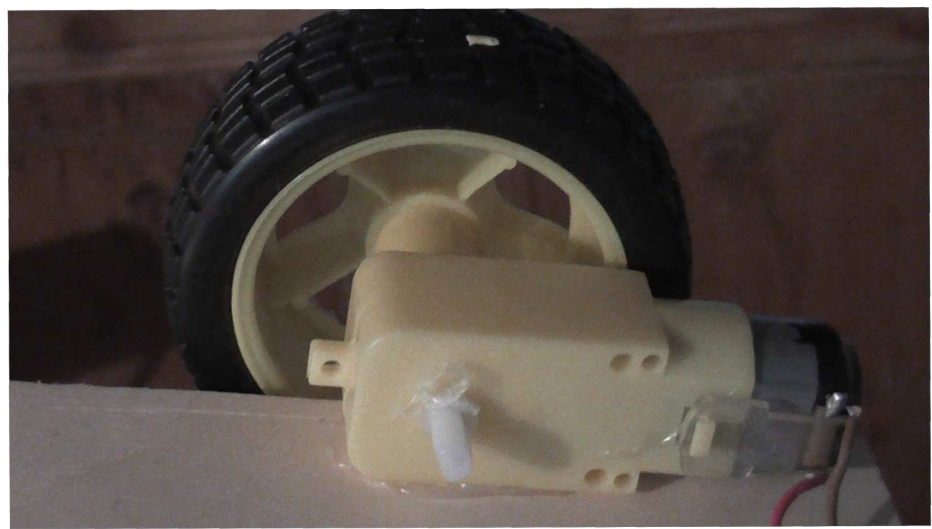

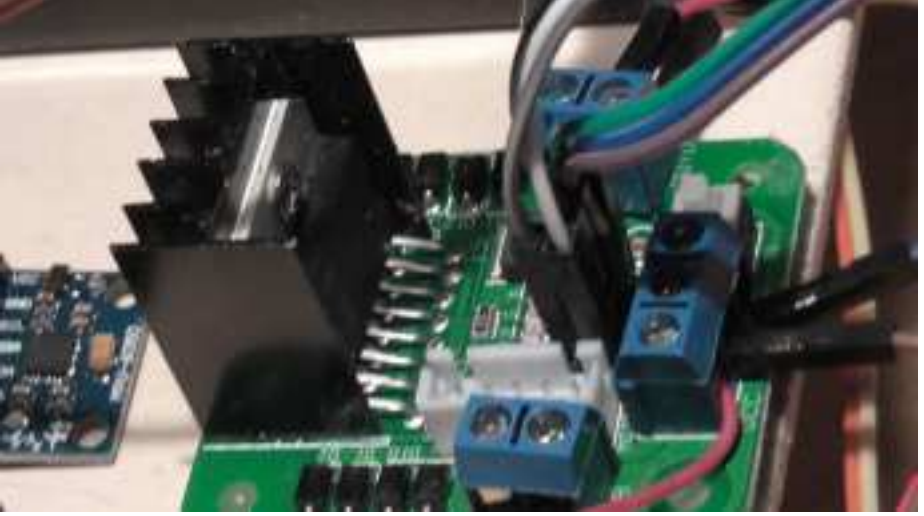

#### BRG Kremszeile, www.brg-kremszeile.ac.at

# **H-BRÜCKE**

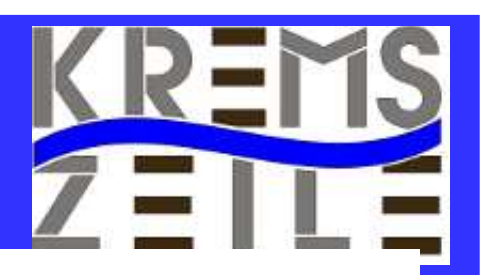

luber

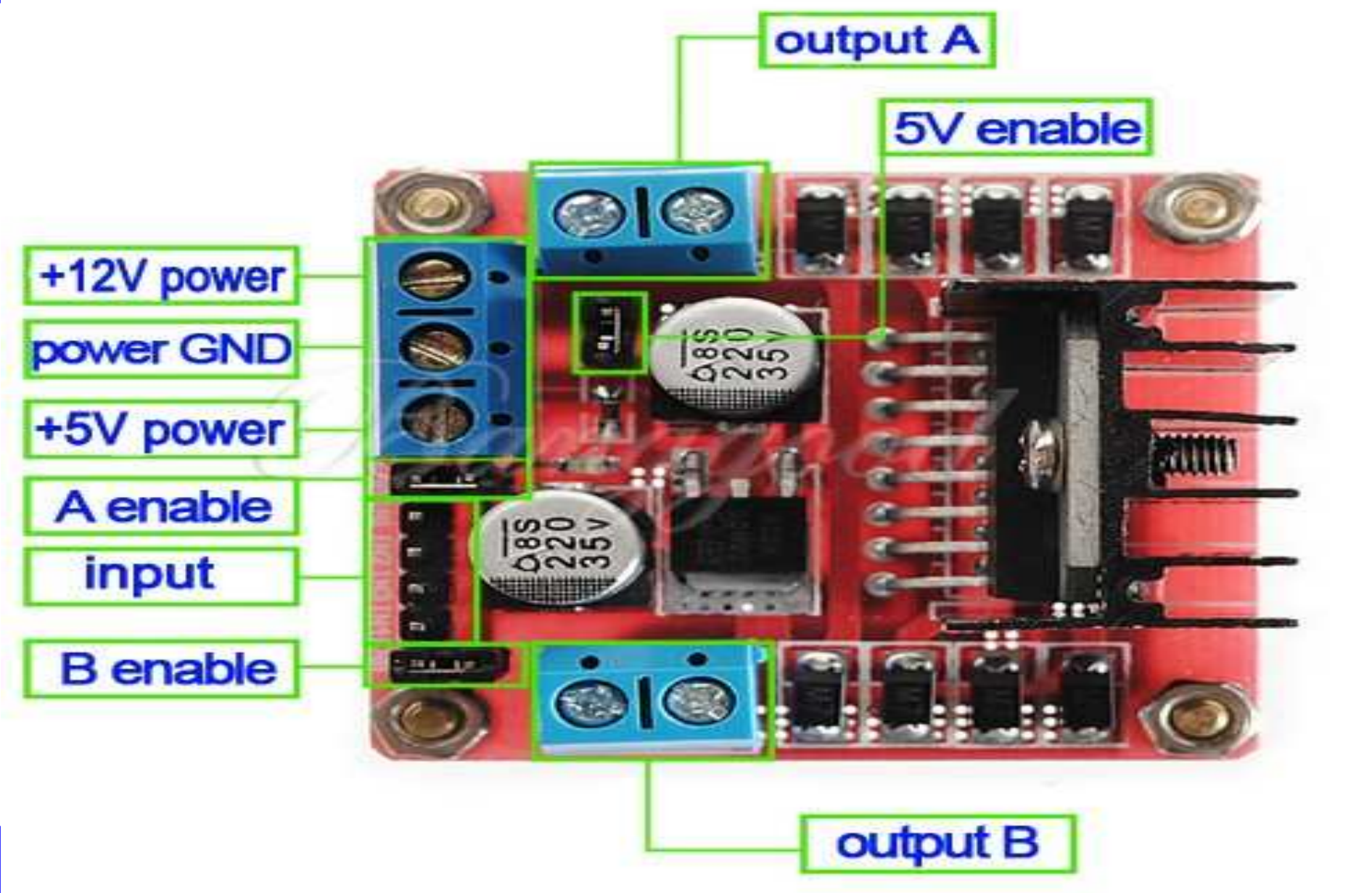

#### **Fritzing-Software**

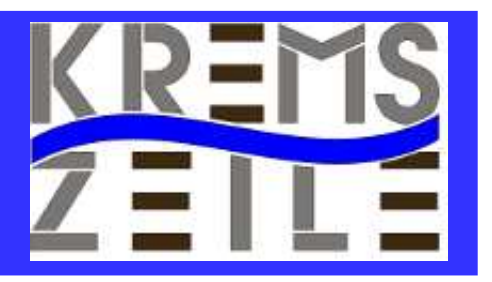

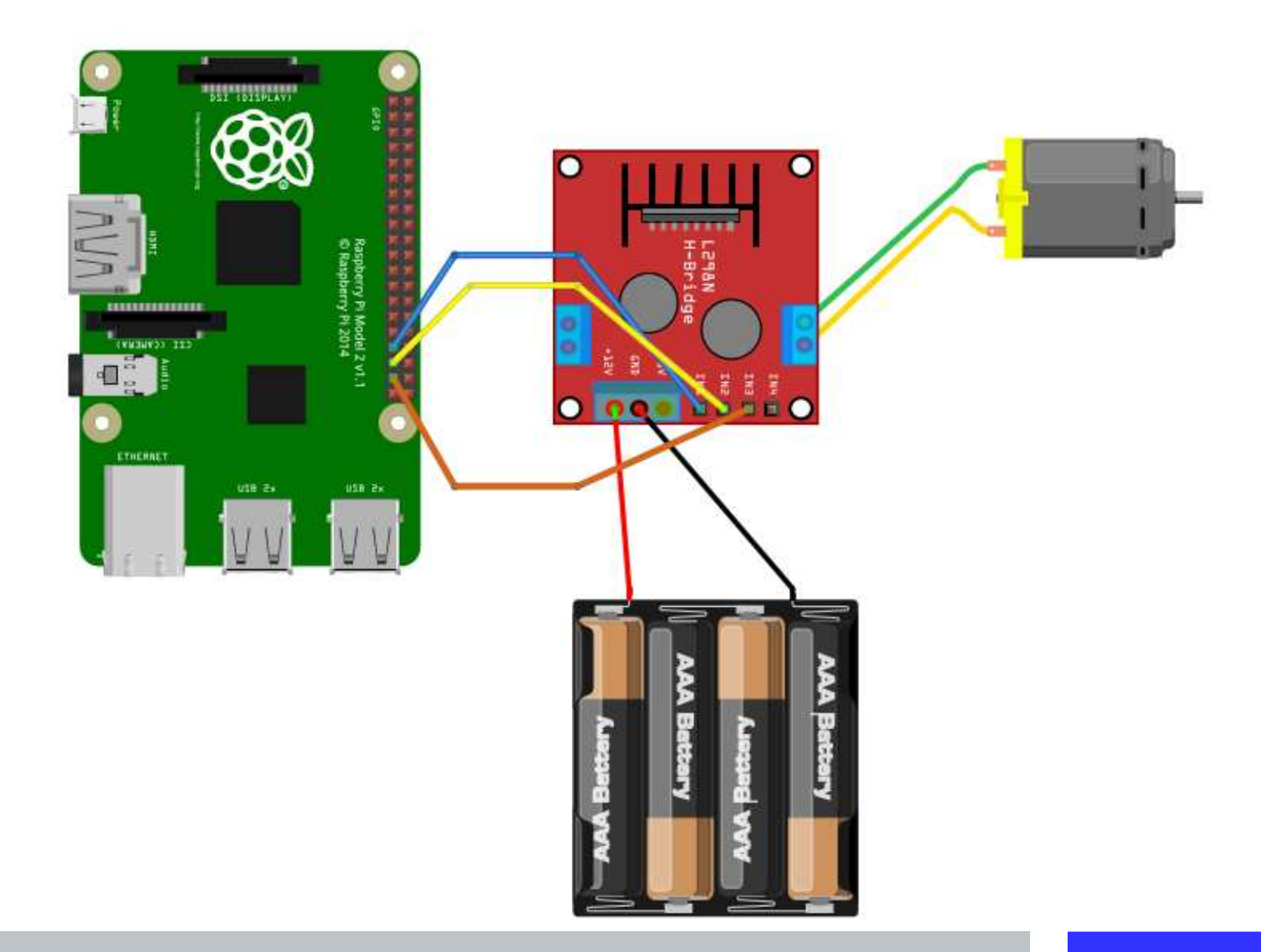

BRG Kremszeile, www.brg-kremszeile.ac.at

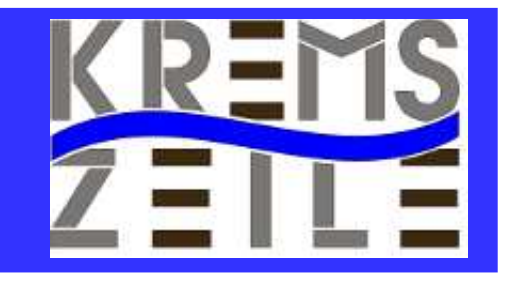

#### **SERVO & PWM-SIGNAL**

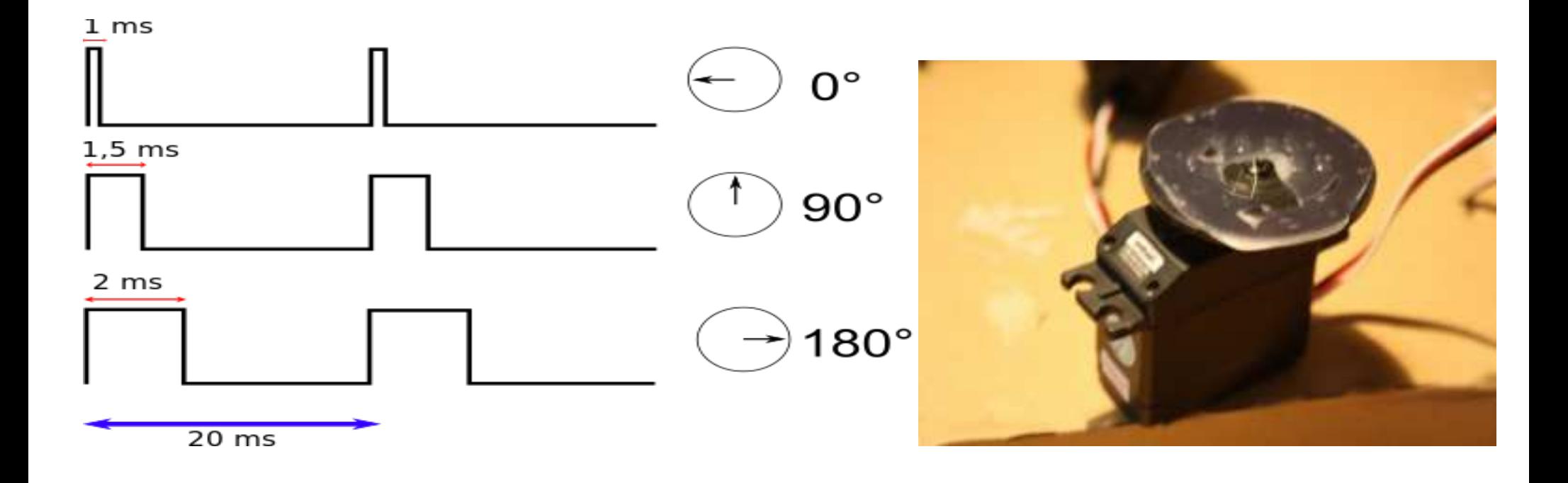

#### BRG Kremszeile, www.brg-kremszeile.ac.at

#### **SERVO & UMBAU**

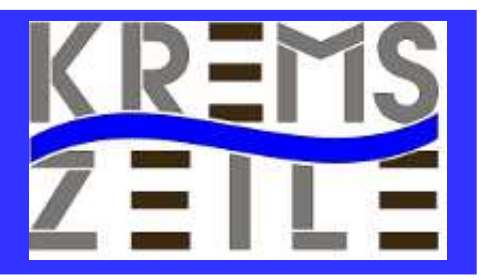

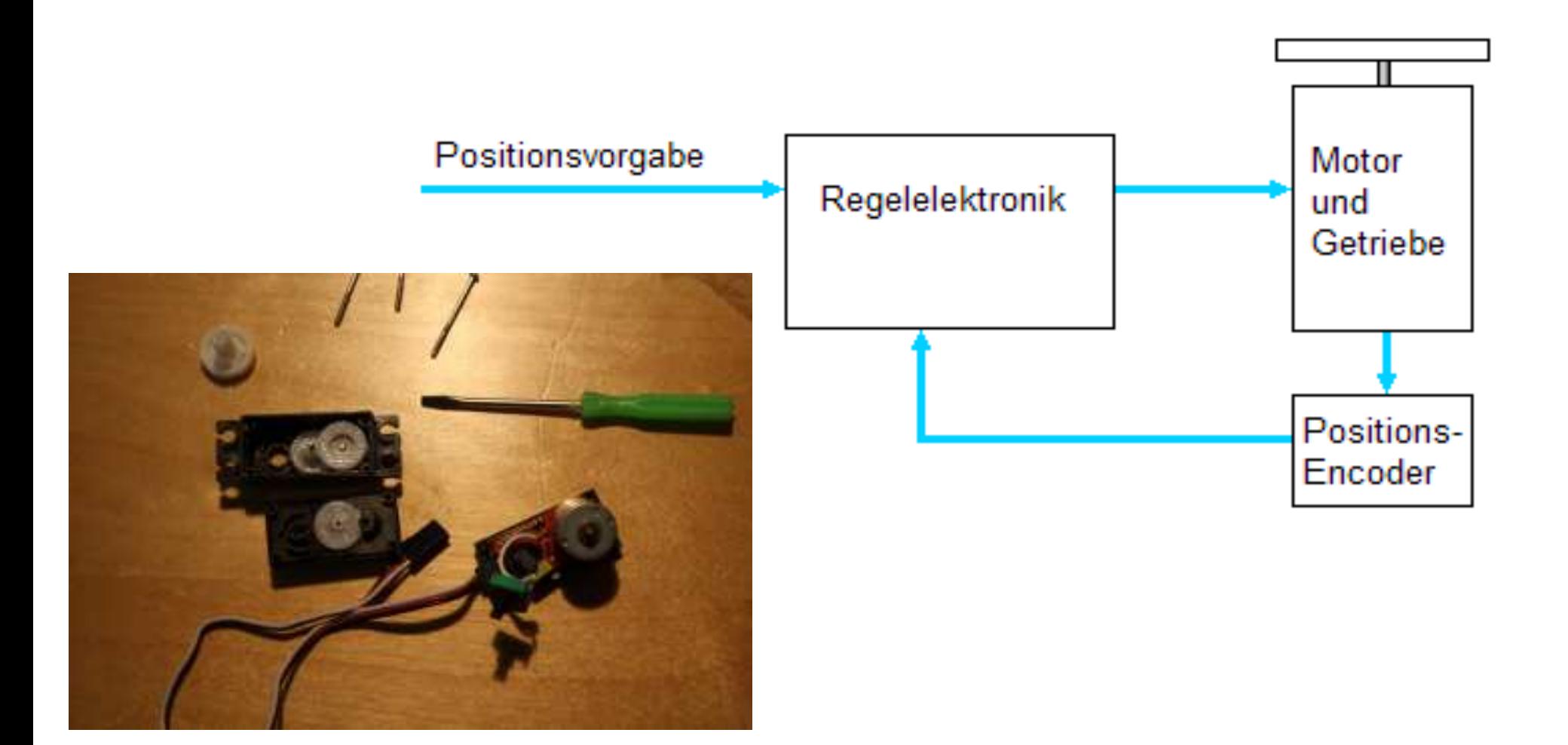

#### BRG Kremszeile, www.brg-kremszeile.ac.at

#### **ENERGIEVERSORGUNG**

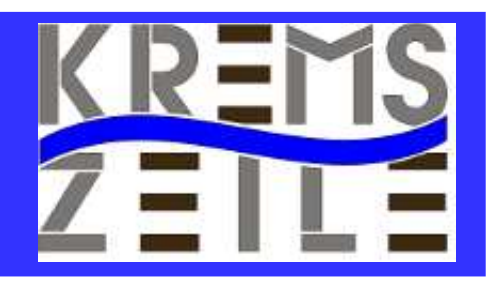

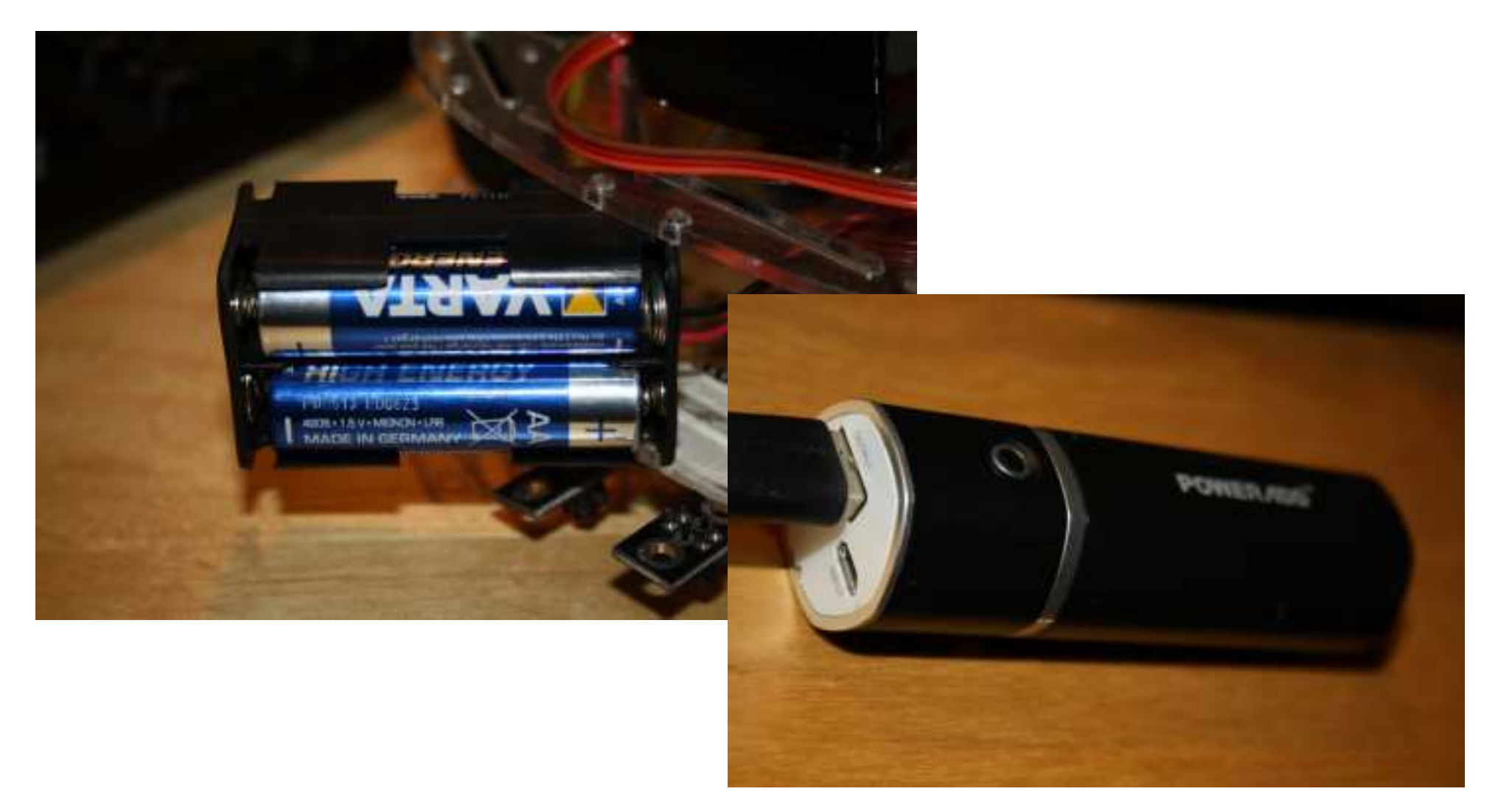

#### BRG Kremszeile, www.brg-kremszeile.ac.at

#### **L298N -Dual- H-Brücke**

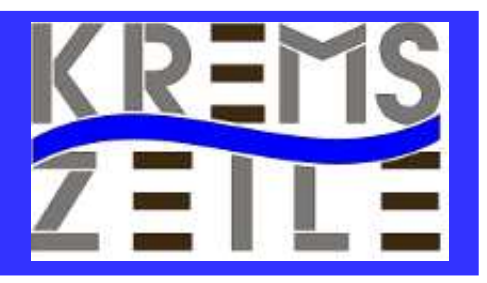

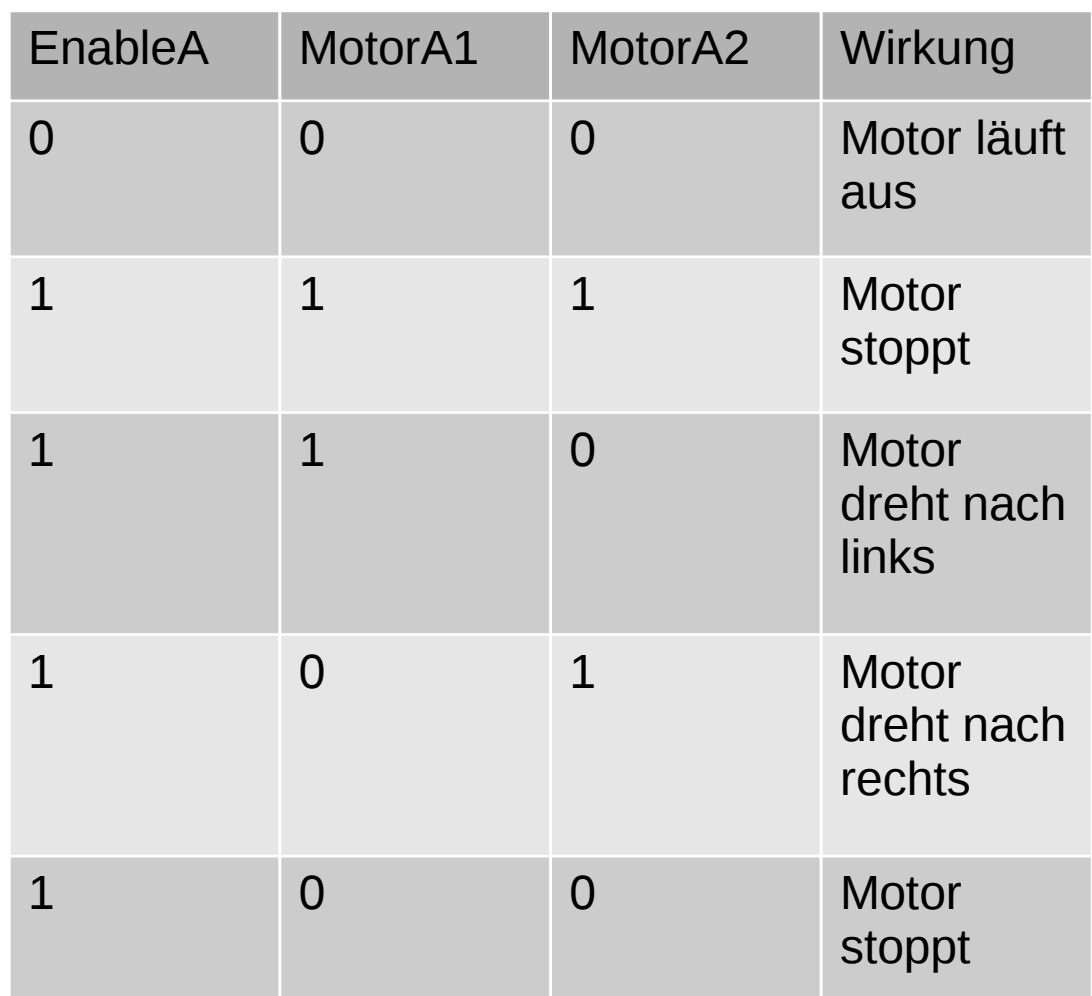

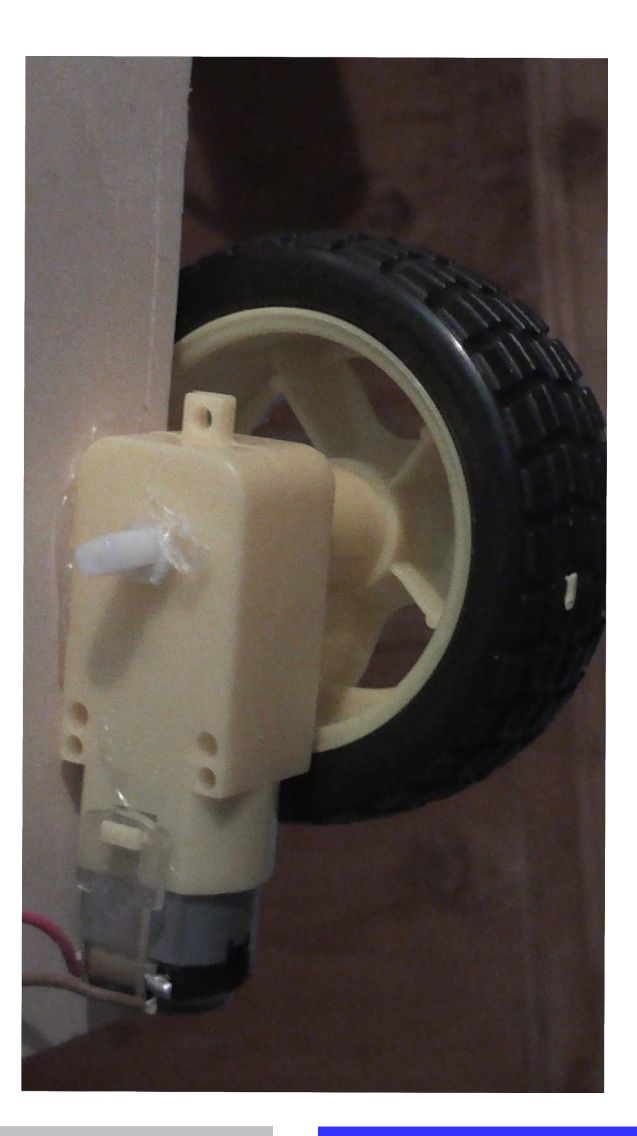

BRG Kremszeile, www.brg-kremszeile.ac.at

# **Code: PIN-Nummern**

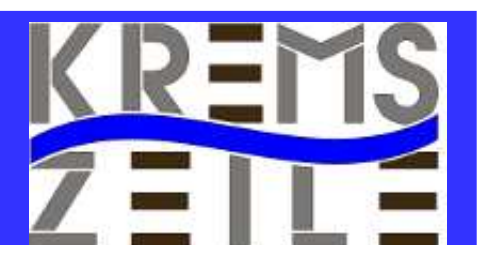

#### #!/usr/bin/python

import RPi.GPIO as GPIO

- MotorEnable $A = 37$  $Motor1A = 35$  $Motor2A = 33$
- MotorEnableB  $= 40$  $Motor2B = 38$  $Motor1B = 36$ GPIO.setmode(GPIO.BOARD) GPIO.setwarnings(False)

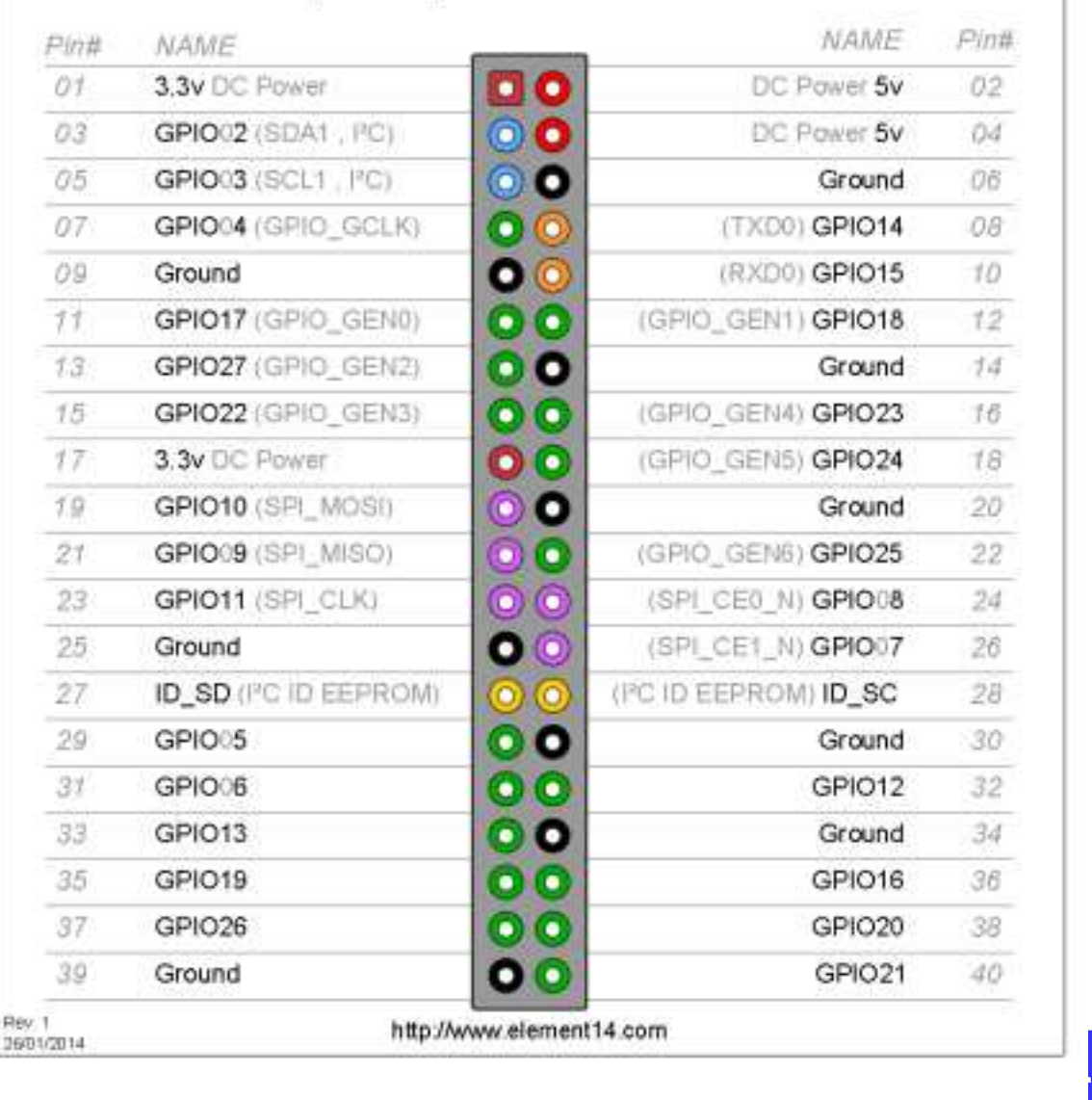

Raspberry Pi2 GPIO Header

#### **BRG Kremszeile, www.b**

# **Code: PIN-Nummern**

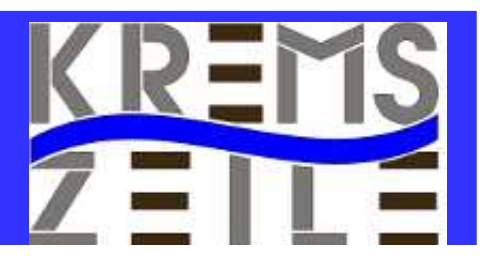

#### #!/usr/bin/python

import RPi.GPIO as GPIO

- MotorEnable $A = 37$  $Motor1A = 35$  $Motor2A = 33$
- MotorEnableB  $= 40$  $Motor2B = 38$  $Motor1B = 36$ GPIO.setmode(GPIO.BOARD) GPIO.setwarnings(False)

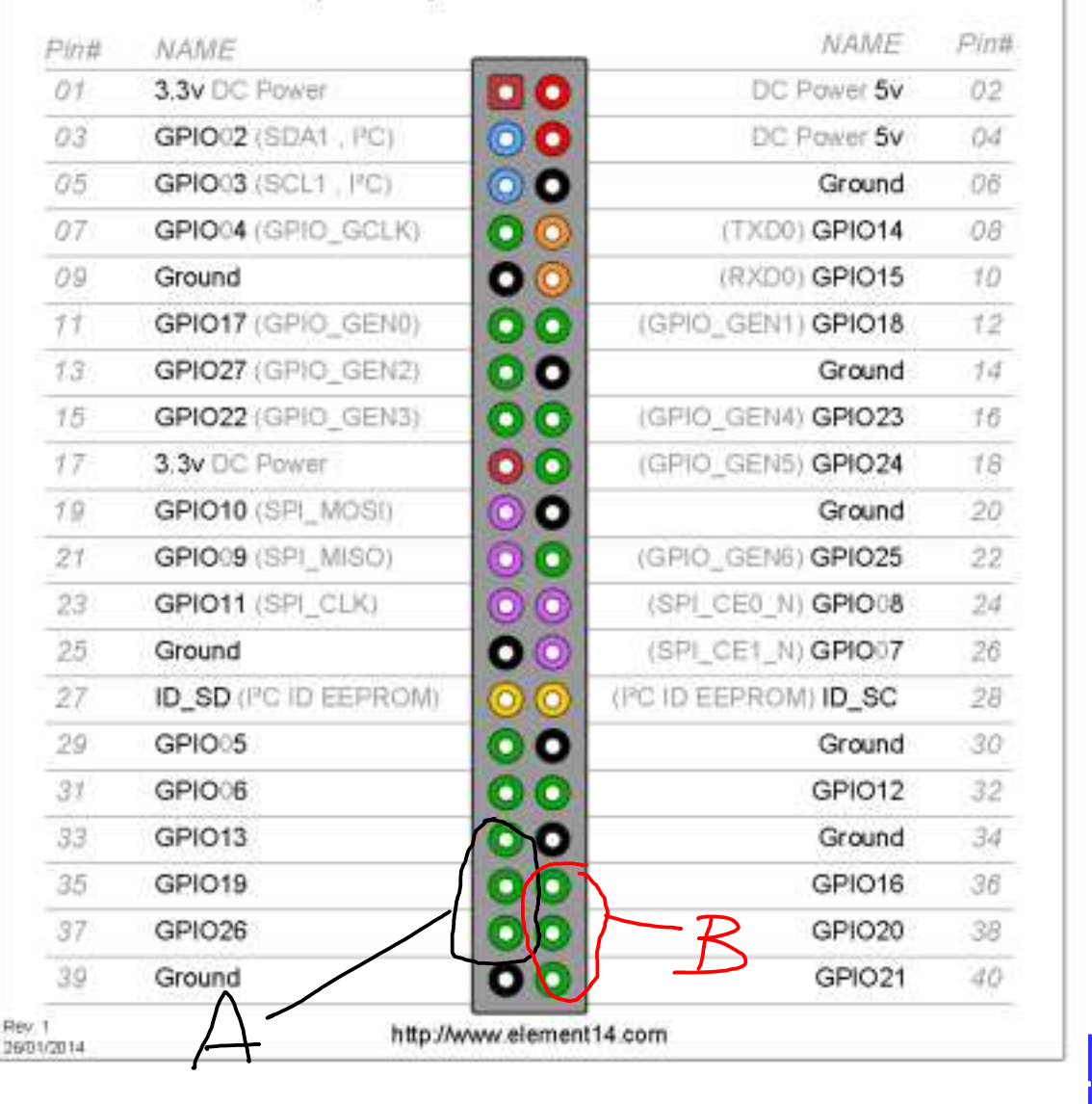

Raspberry Pi2 GPIO Header

#### **BRG Kremszeile, www.b**

# **Code: PIN-Setup**

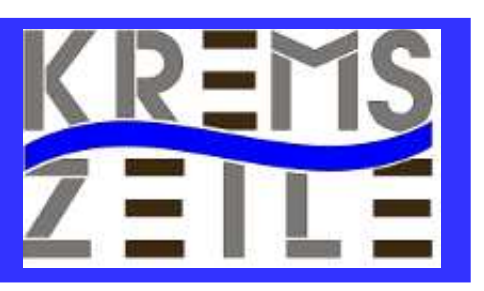

GPIO.setup(MotorEnableA,GPIO.OUT) GPIO.setup(Motor1A,GPIO.OUT) GPIO.setup(Motor2A,GPIO.OUT)

GPIO.setup(MotorEnableB,GPIO.OUT) GPIO.setup(Motor1B,GPIO.OUT) GPIO.setup(Motor2B,GPIO.OUT)

pulsA=GPIO.PWM(MotorEnableA,100) pulsB=GPIO.PWM(MotorEnableB,100)

GeschwindigkeitA=100 GeschwindigkeitB=100 geschwindigkeitA\_langsam=100 geschwindigkeitB\_langsam=100

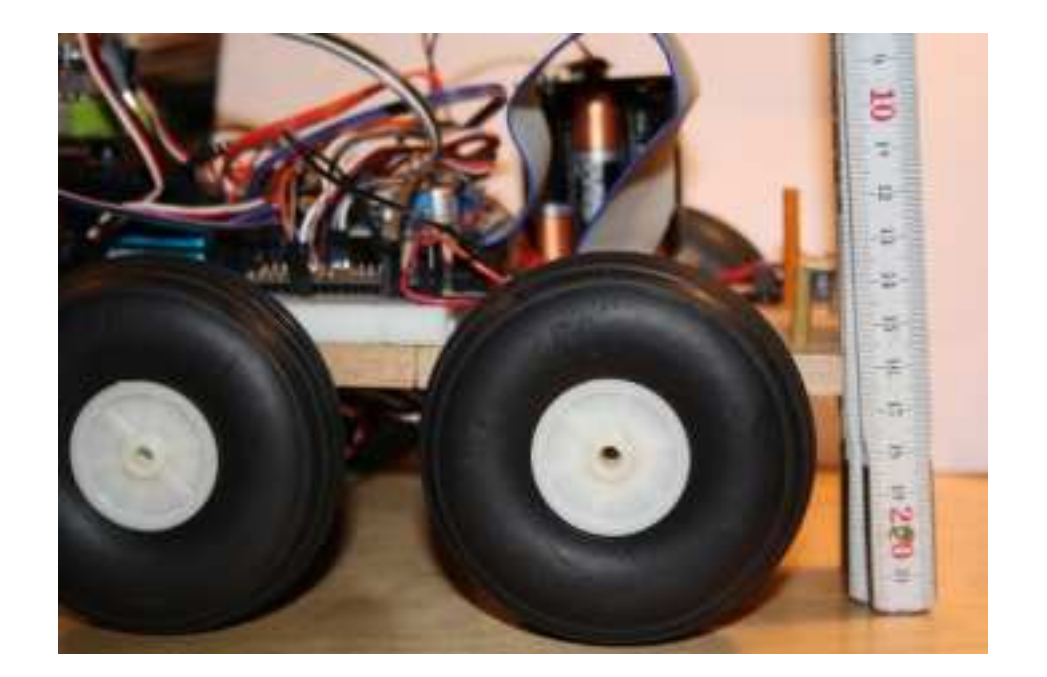

BRG Kremszeile, www.brg-kremszeile.ac.at

# **Code: DC-Ansteuerung**

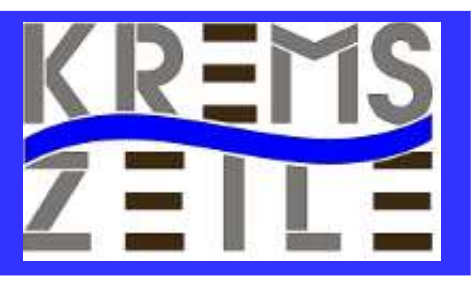

#### def all\_off() :

GPIO.output(Motor1A,GPIO.LOW) GPIO.output(Motor2A,GPIO.LOW) GPIO.output(Motor1B,GPIO.LOW) GPIO.output(Motor2B,GPIO.LOW) GPIO.output(MotorEnableA,GPIO.LOW) GPIO.output(MotorEnableB,GPIO.LOW)

def motorA(move): if move  $== 0$  :

GPIO.output(Motor1A,GPIO.LOW) GPIO.output(Motor2A,GPIO.LOW)

#### #MotorA vorwaerts

if move  $== 1$  : GPIO.output(Motor1A,GPIO.LOW) GPIO.output(Motor2A,GPIO.HIGH) #MotorA rueckwerts

if move  $== 2$  :

 GPIO.output(Motor1A,GPIO.HIGH) GPIO.output(Motor2A,GPIO.LOW)

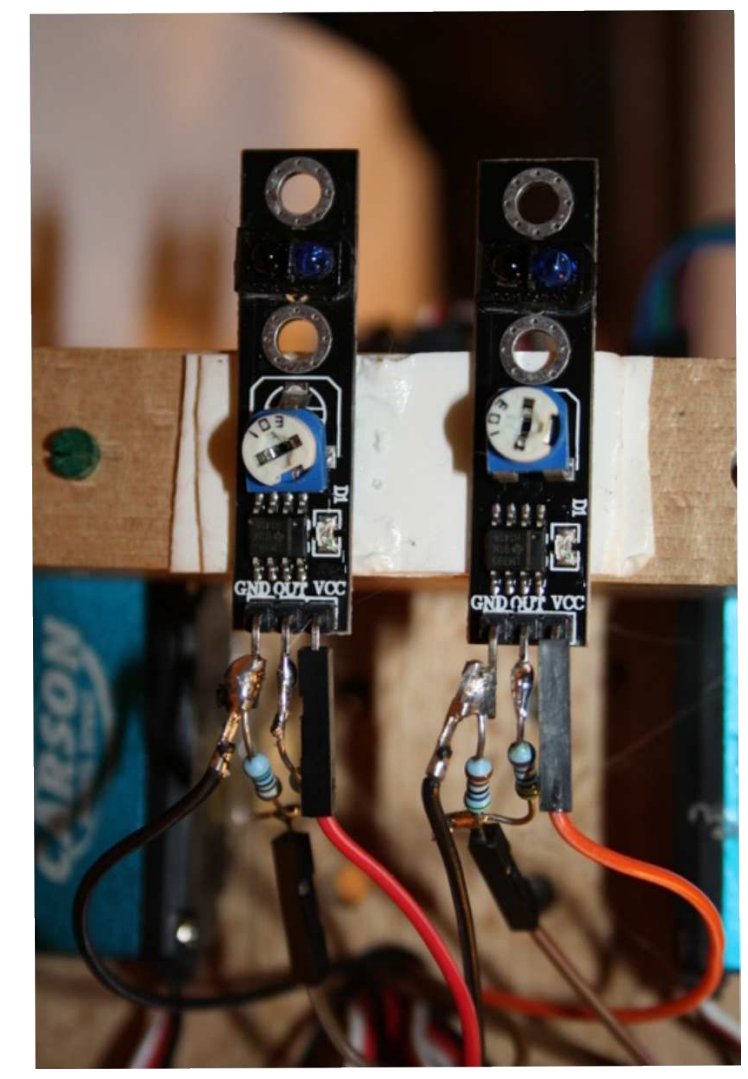

#### BRG Kremszeile, www.brg-kremszeile.ac.at

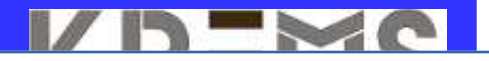

# **Code: DC-Funktionen**

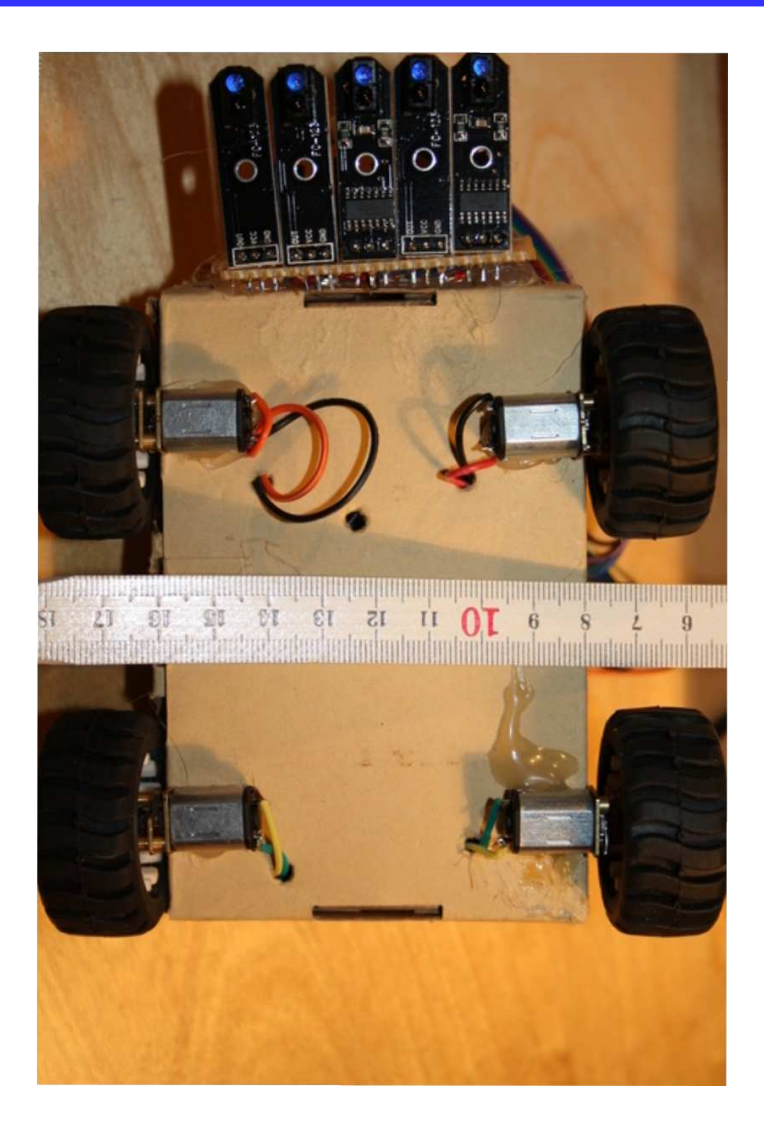

def forward():

pulsA.start(geschwindigkeitA) pulsB.start(geschwindigkeitB) motorA(1) motorB(1)

#### def back():

pulsA.start(geschwindigkeitA) pulsB.start(geschwindigkeitB) motorA(2) motorB(2)

#### def stop():

#pulsA.start(geschwindigkeitA) #pulsB.start(geschwindigkeitB) motorA(0) motorB(0)

#### def right():

pulsA.start(geschwindigkeitA\_langsam) pulsB.start(geschwindigkeitB\_langsam) motorA(2) motorB(1)

#### def left():

K. Marti & M. Gruber pulsA.start(geschwindigkeitA\_langsam) pulsB.start(geschwindigkeitB\_langsam) motorA(1) motorB(2)

**BRG Kremszeile, www.brg-kre** 

#### **Code: Funktionen testen**

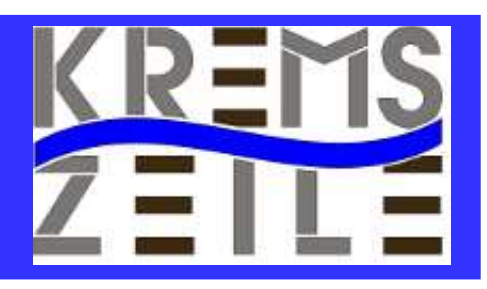

#### #main

forward() time.sleep(2) stop() Back() time.sleep2) stop() left() time.sleep(2) stop() right() time.sleep(2) stop()

GPIO.cleanup()

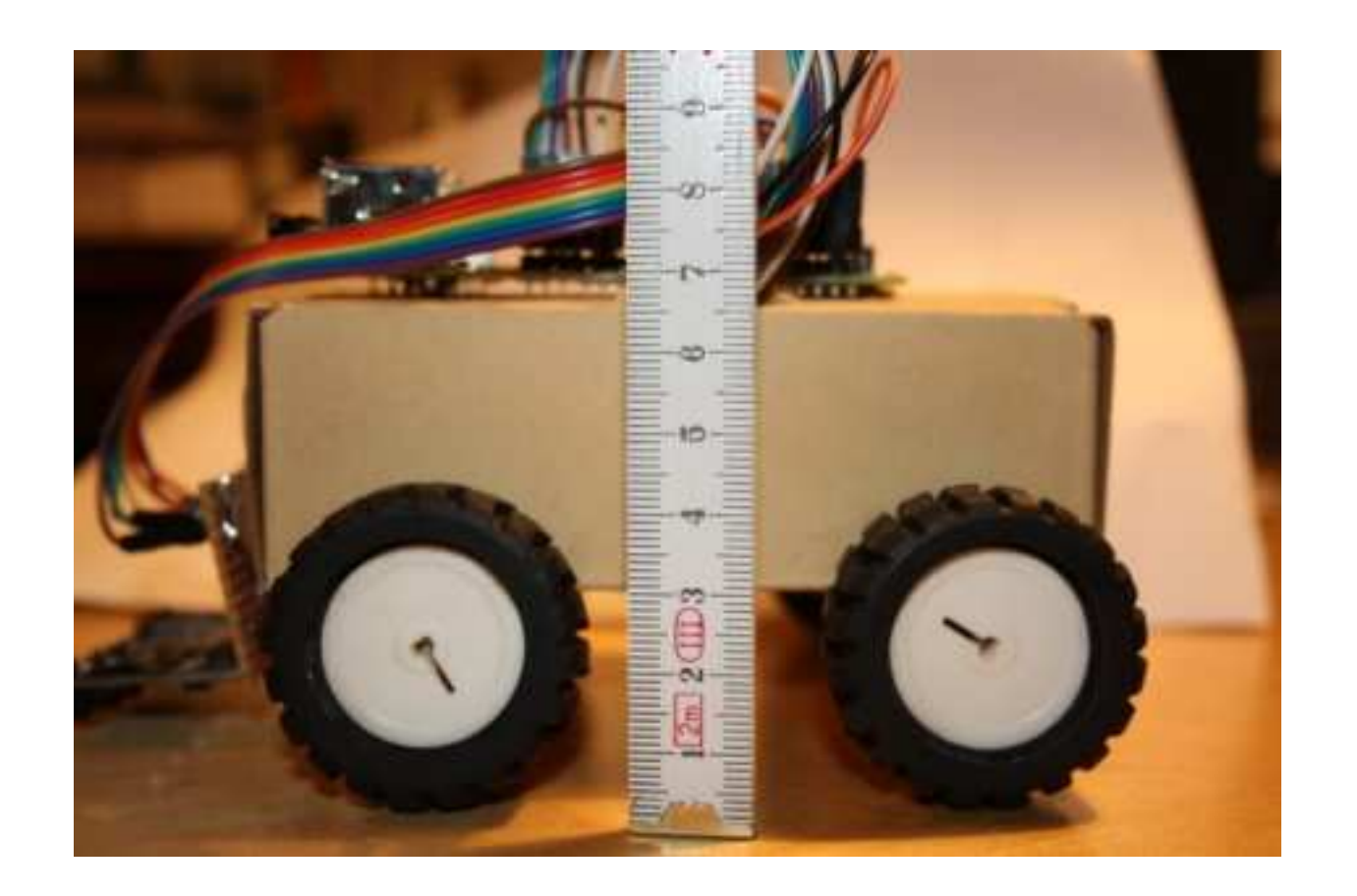

#### BRG Kremszeile, www.brg-kremszeile.ac.at

# **Cursor-Tasten**

#### import curses

stdscr = curses.initscr() while 1:  $c = stdscr.getch()$ if  $c == ord('q')$ : stop() break if c == 65: #print "Vorwaerts" forward() if c == 66: #print "Rueckwaerts" back() if  $c = 67$ : #print "Rechts " right() if  $c = 68$ : #print "Links" left() curses.endwin()

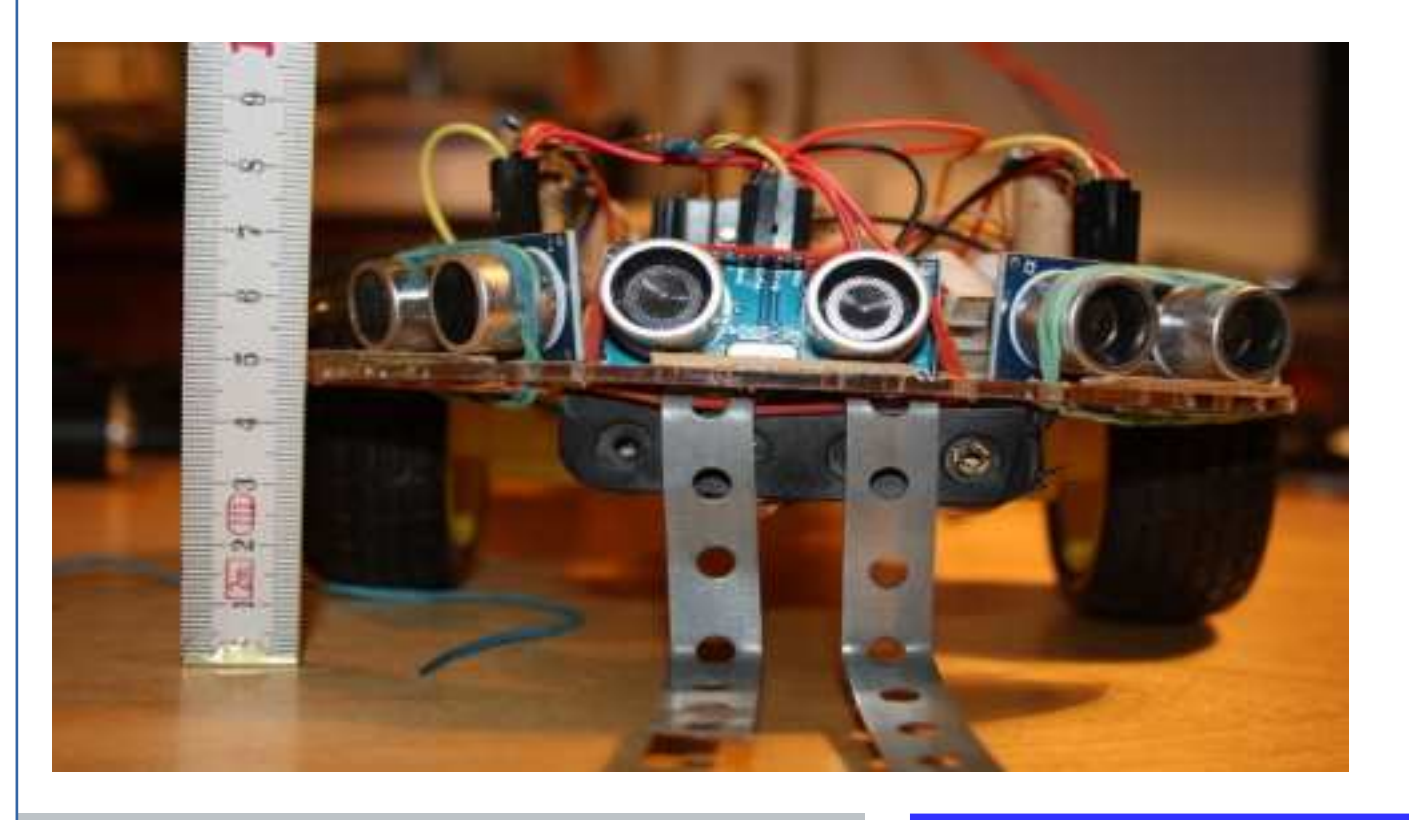

#### BRG Kremszeile, www.brg-kremszeile.ac.at

# **Code: Command Web**

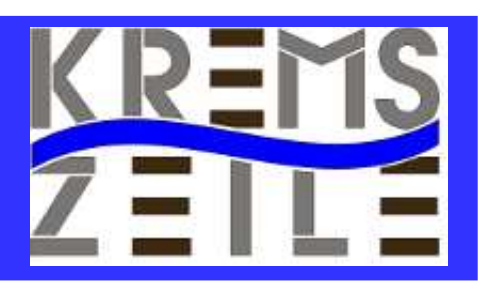

#### import sys

- if sys.argv $[1] ==$  "forward" : kmmotor.forward()
- if sys.argv $[1] == "back"$ : kmmotor.back()
- if  $sys.argv[1] == "left" :$ kmmotor.left()
- if  $sys.argv[1] == "right"$ : kmmotor.right(l)
- if  $sys.argv[1] == "stop"$ : kmmotor.stop()

#GPIO.cleanup()

#### **DREIRAD-ROBO-STEUERUNG**

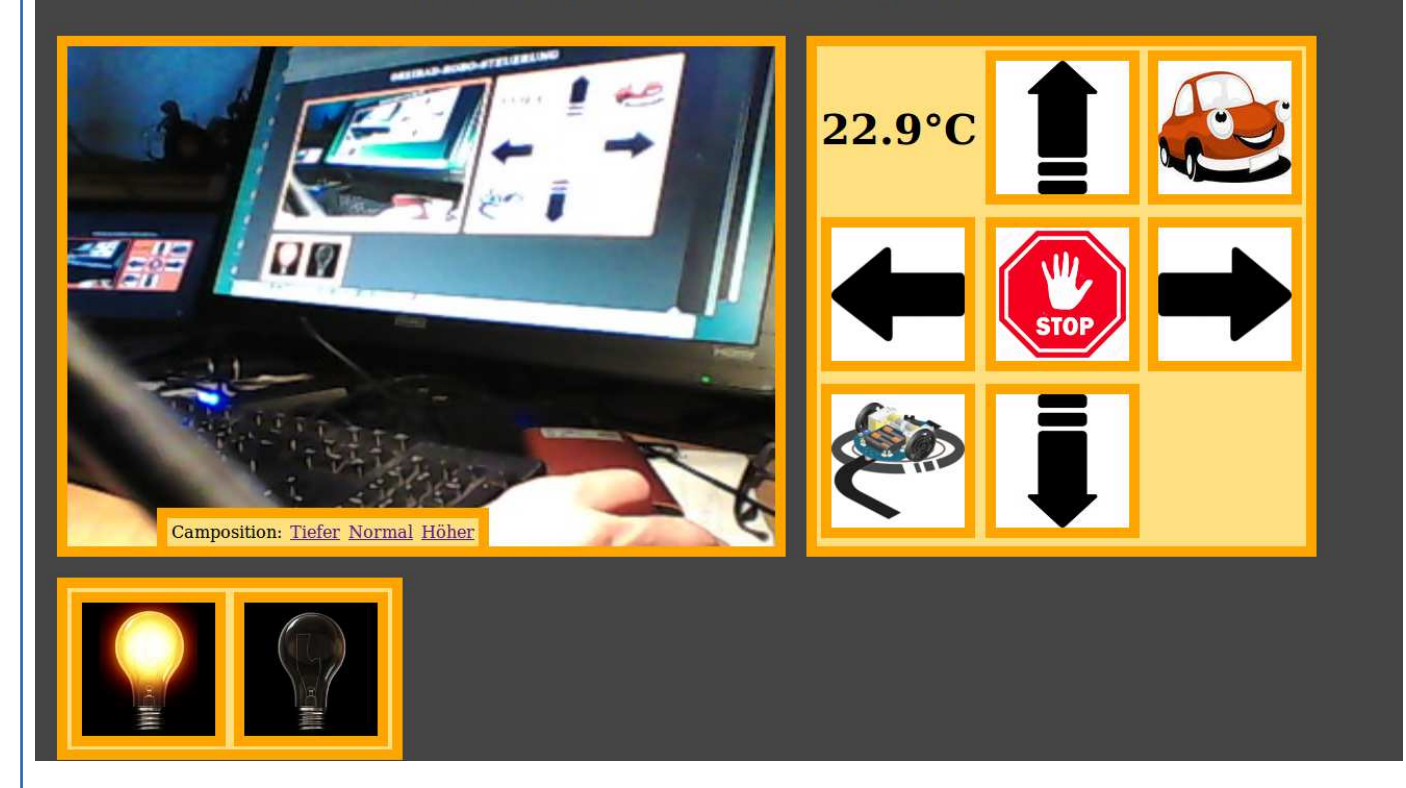

BRG Kremszeile, www.brg-kremszeile.ac.at

# **Ultraschallsensor**

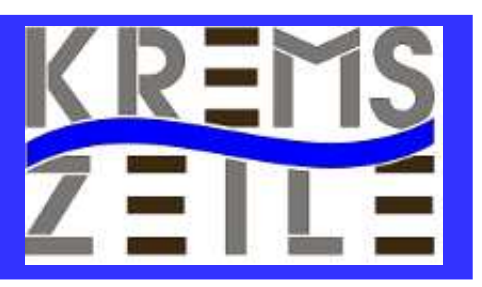

#### **Betriebsspannung:**

 **U=5V**

**Echo-Signal:**

**Ebenfalls 5V, aber zu groß für den Raspberry PI!!! (max. 3,2V!!!)**

**C-SRO** 

**→ Spannuntgsteiler**

BRG Kremszeile, www.brg-kremszeile.ac.at

# **Spannungsteiler**

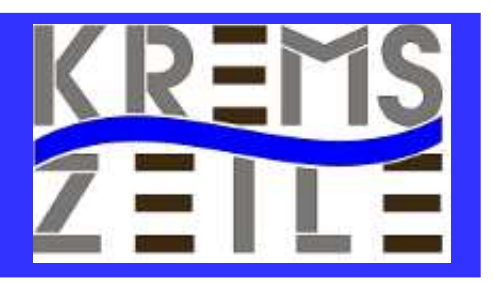

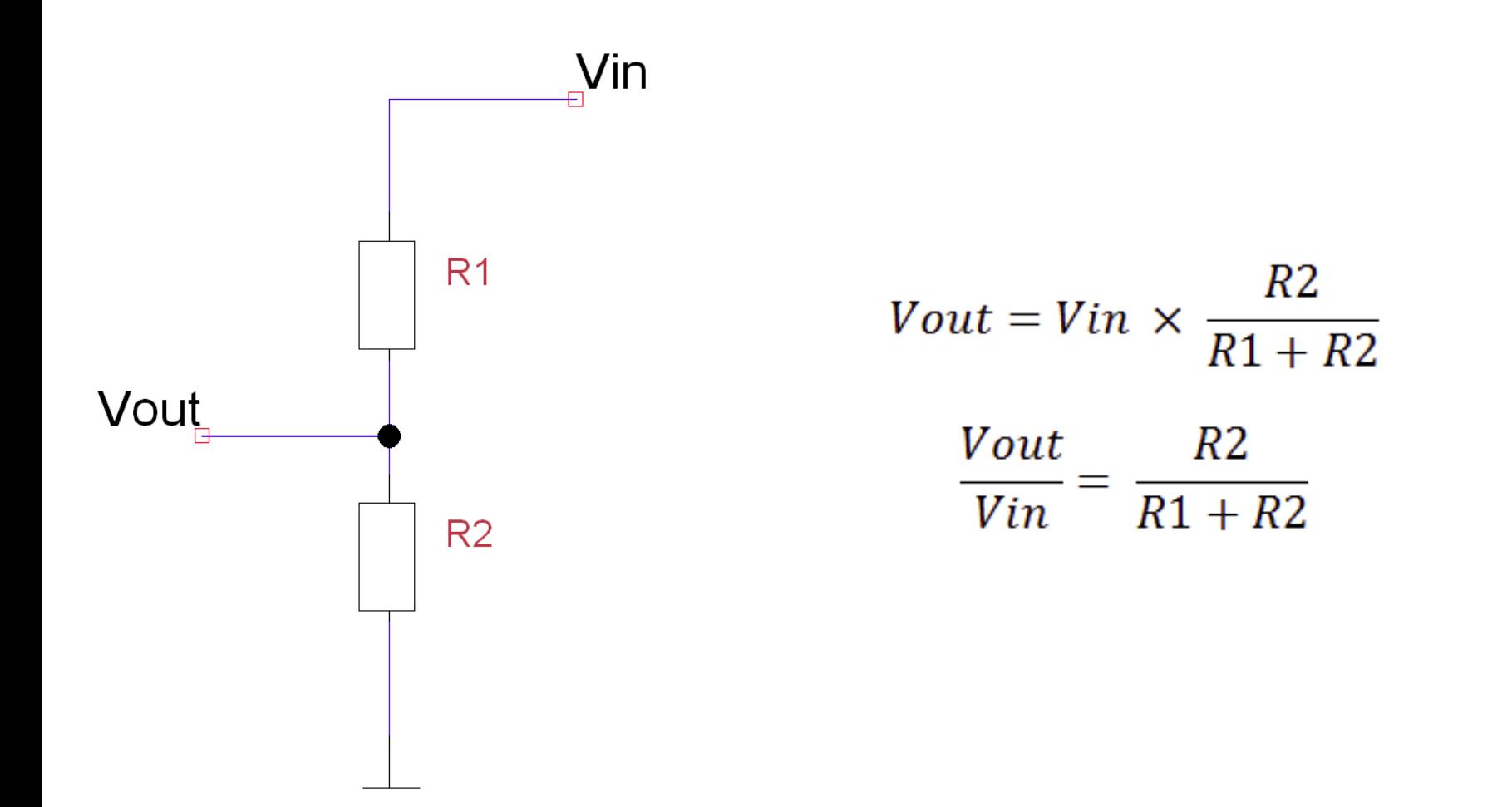

BRG Kremszeile, www.brg-kremszeile.ac.at

#### **Spannungsteiler**

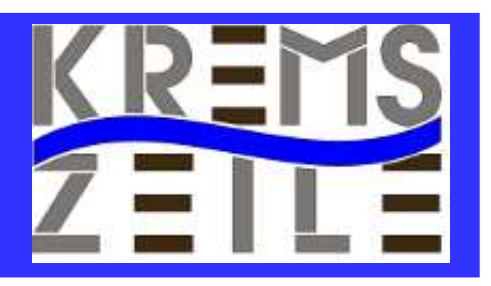

$$
\frac{3.3}{5} = \frac{R2}{1000 + R2}
$$
  
0.66 = 
$$
\frac{R2}{1000 + R2}
$$
  
0.66(1000 + R2) = R2  
660 + 0.66R2 = R2  
660 = 0.34R2  
1941 = R2

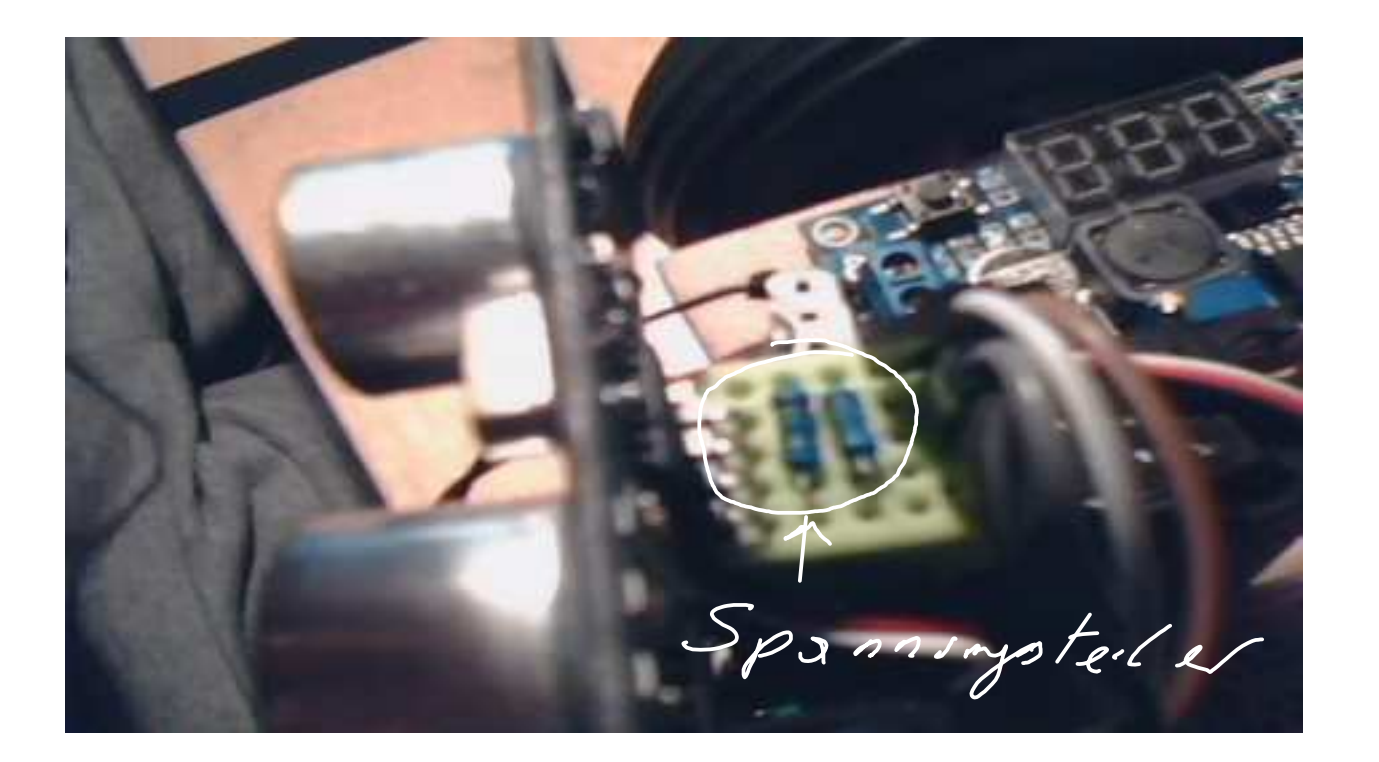

BRG Kremszeile, www.brg-kremszeile.ac.at

# **Code: Ultraschallsensor**

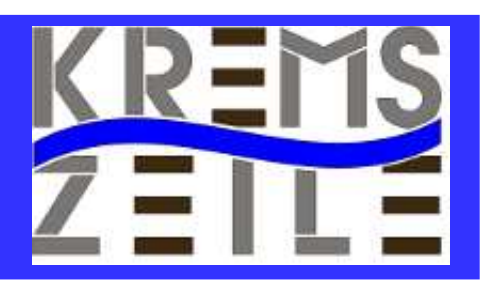

import RPi.GPIO as GPIO import time import os

GPIO.setmode(GPIO.BOARD)  $TRIG = 29$  #PIN 29  $FCHO = 31 \# PIN 31$ 

GPIO.setup(TRIG,GPIO.OUT) GPIO.setup(ECHO,GPIO.IN) GPIO.output(TRIG,0)

maxabstand=50 ruhezeit=0.2 maxzeit=1

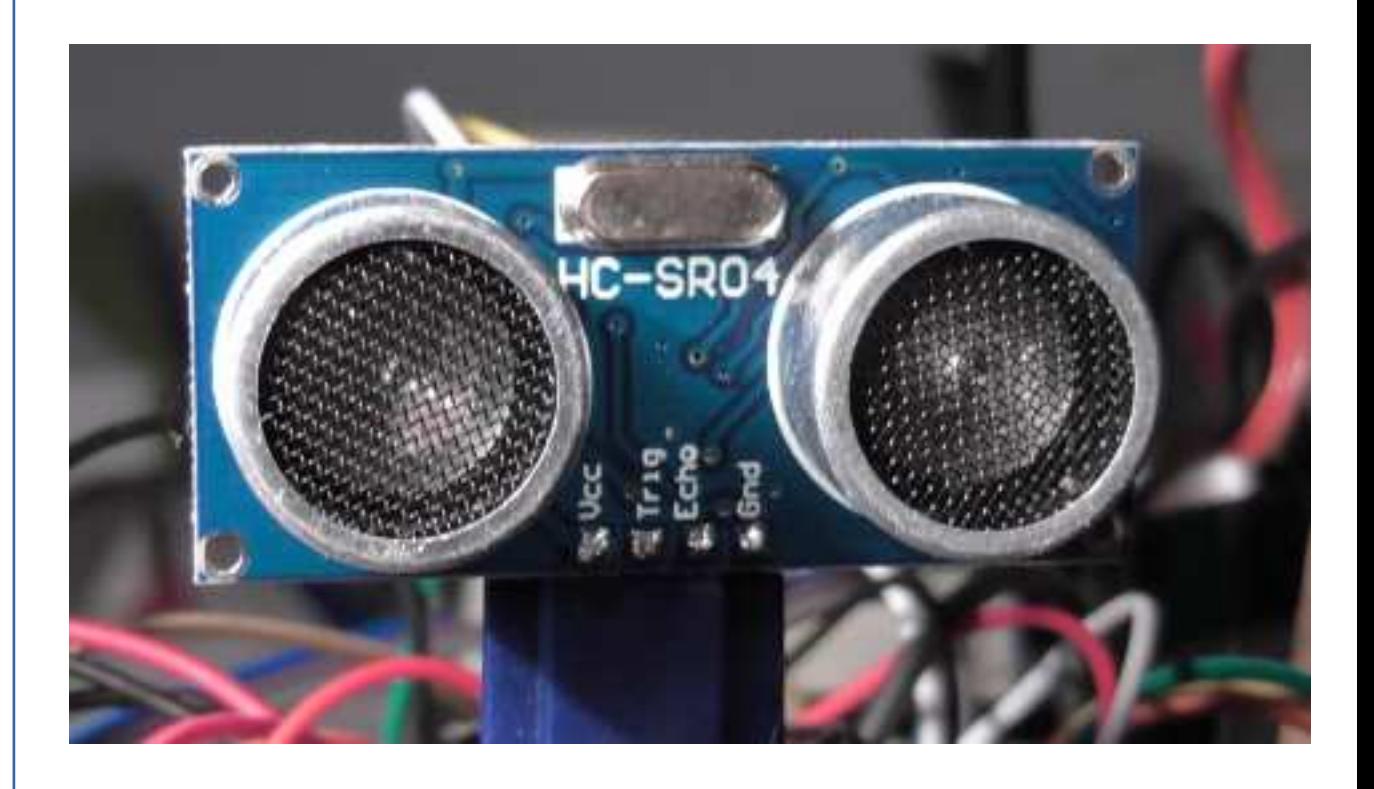

BRG Kremszeile, www.brg-kremszeile.ac.at

# **Code: Ultraschallsensor**

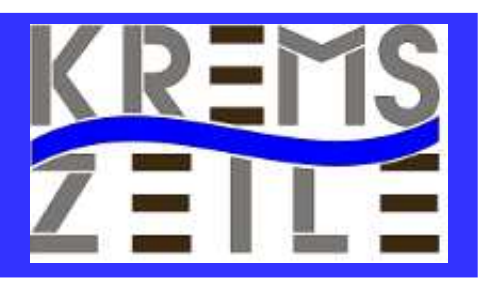

def distance(): abstand  $= 0$  $zeit = time.time()$ start = time.time() #GPIO.output(TRIG,0) #time.sleep(0.1) GPIO.output(TRIG,1) time.sleep(0.000001) GPIO.output(TRIG,0)  $#start = time.time()$  while (GPIO.input(ECHO) == 0): start = time.time() while (GPIO.input(ECHO) == 1):  $stop = time.time()$  abstand=(stop-start)\*17000 time.sleep(ruhezeit) print(int(abstand)) return int(abstand)

#while True: # test=distance() # print(test) #GPIO.cleanup

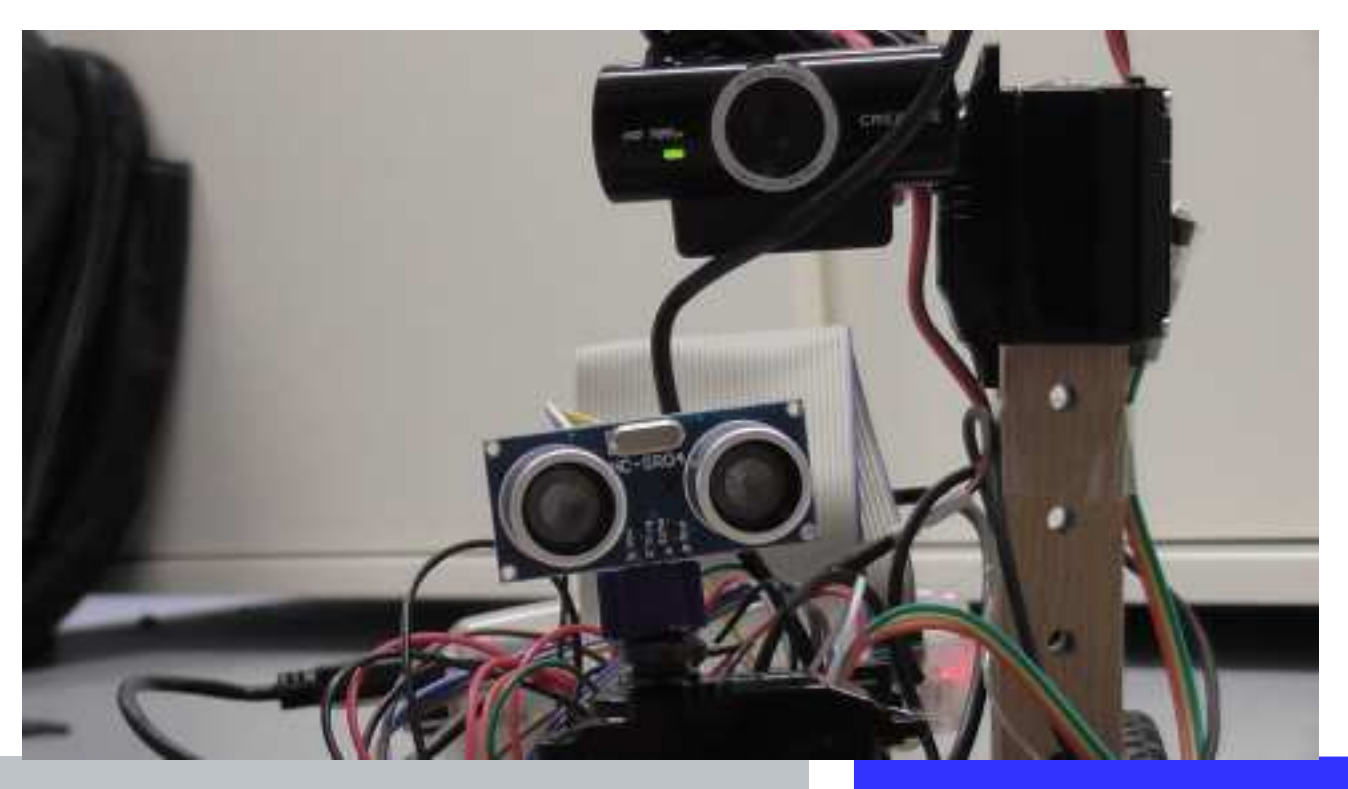

www.brg-kremszeile.ac.at

# **Code: Ultraschallsensor**

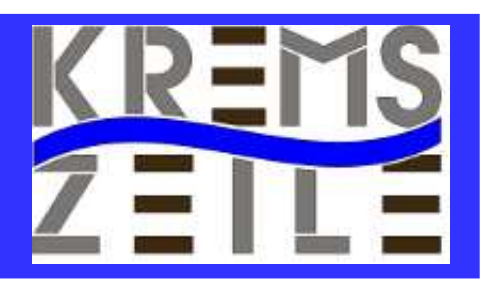

import RPi.GPIO as GPIO

GPIO.setup(servoC,GPIO.OUT) pwmC=GPIO.PWM(servoC,50)

neutral=7.5  $max=12$  $min=4$ spanne=4.8 winkel=90.0 Stellzeit=0.2

ef position(pos): #pwmC.start(pos) wert=neutral+pos/winkel\*spanne pwmC.ChangeDutyCycle(wert) time.sleep(stellzeit) pwmC.start(0) time.sleep(0.2)

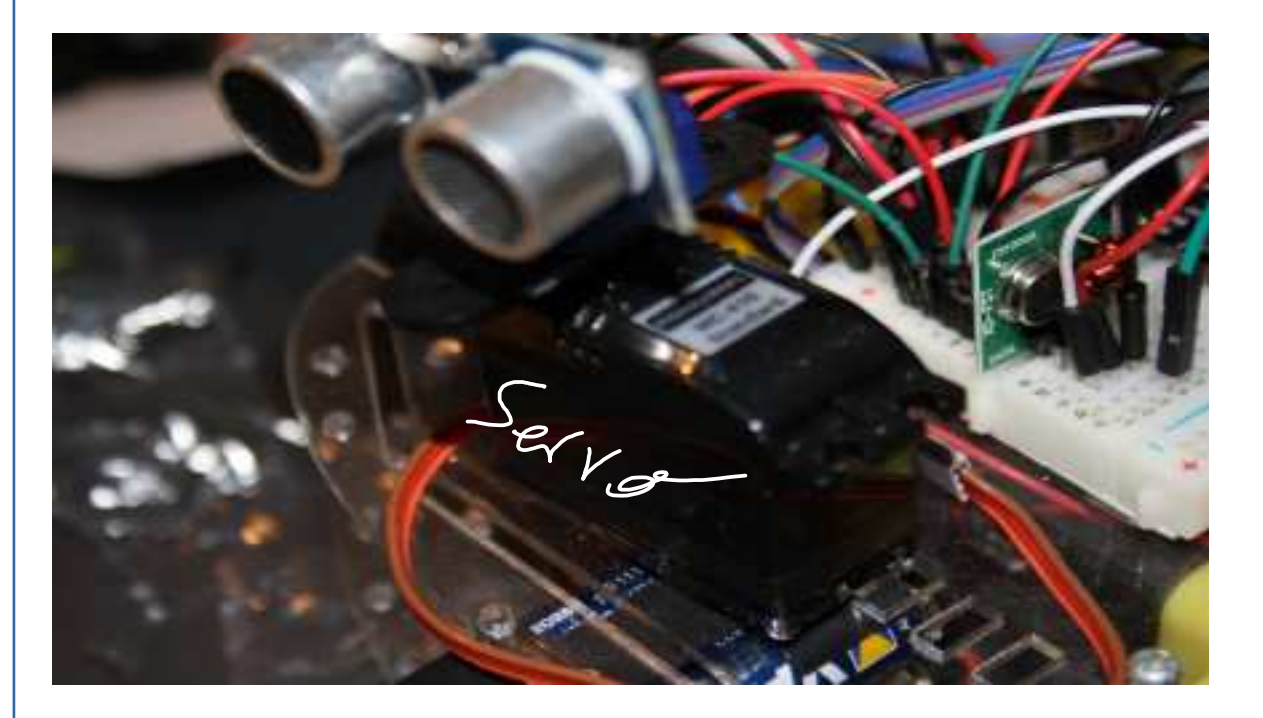

#### BRG Kremszeile, www.brg-kremszeile.ac.at

# **WEBCAM & MJPG-STREAMER**

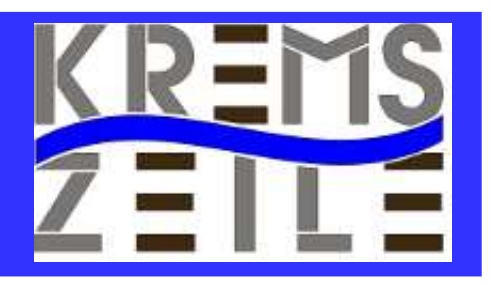

apt-get install subversion

apt-get install libv4l-dev

apt-get install libjpeg8-dev

apt-get install imagemagick

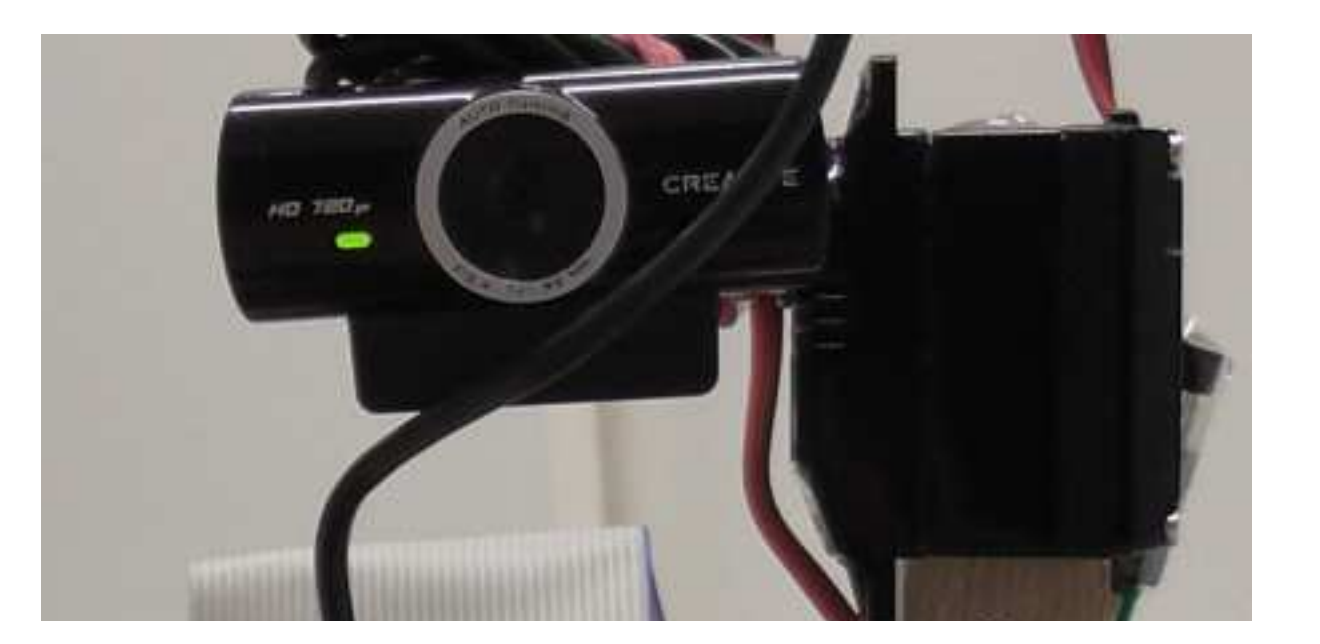

BRG Kremszeile, www.brg-kremszeile.ac.at

# **MJPG-STREAMER & Compilieren**

svn co https://svn.code.sf.net/p/mjpgstreamer/code/

cd mjpg-streamer/mjpg-streamer

make USE\_LIBV4L2=true clean all

make DESTDIR=/usr install

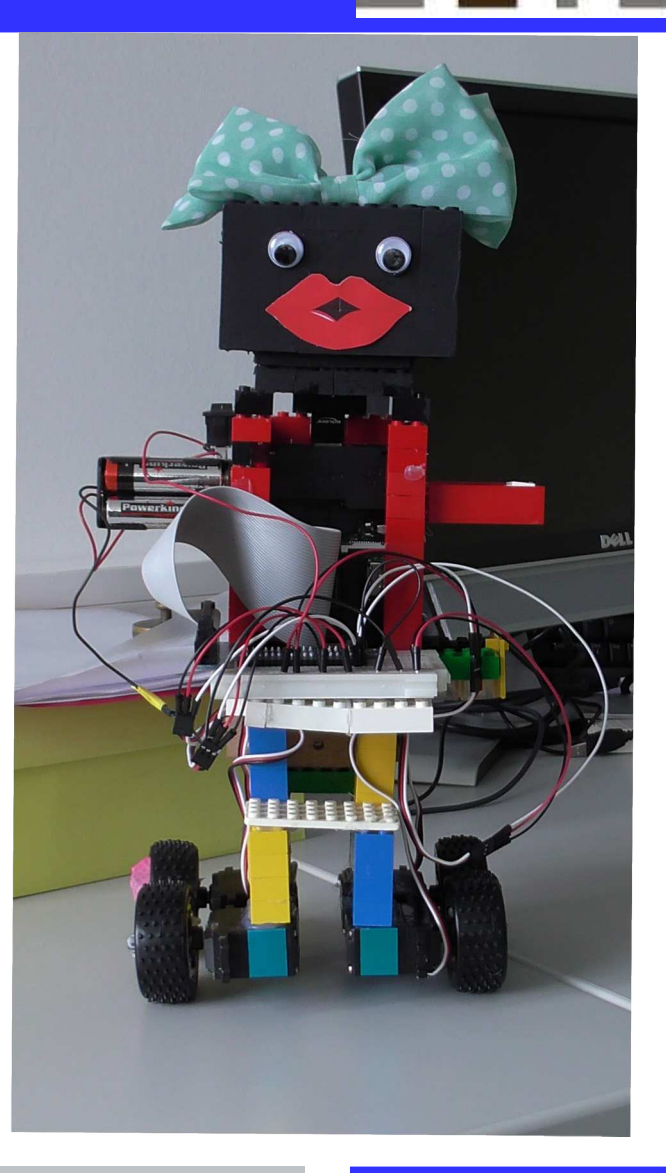

BRG Kremszeile, www.brg-kremszeile.ac.at

sudo nano /usr/sbin/webcam.sh

mjpg\_streamer -i "/usr/lib/input\_uvc.so -d /dev/video0 -r 640x480 -f 1" -o "/usr/lib/output\_http.so -p 8090 -w /var/www/mjpg\_streamer"

Save the file and give it exec permission

sudo chmod 755 /usr/sbin/webcam.sh

Create a link to global applications folder so you can run it from any folder

sudo ln -s /usr/sbin/webcam.sh /etc/init.d/webcam.sh

Make sure it gets executed during boot

update-rc.d webcam.sh defaults 94 6

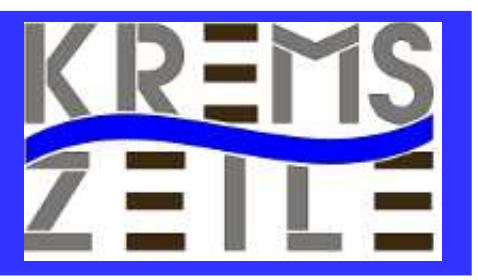

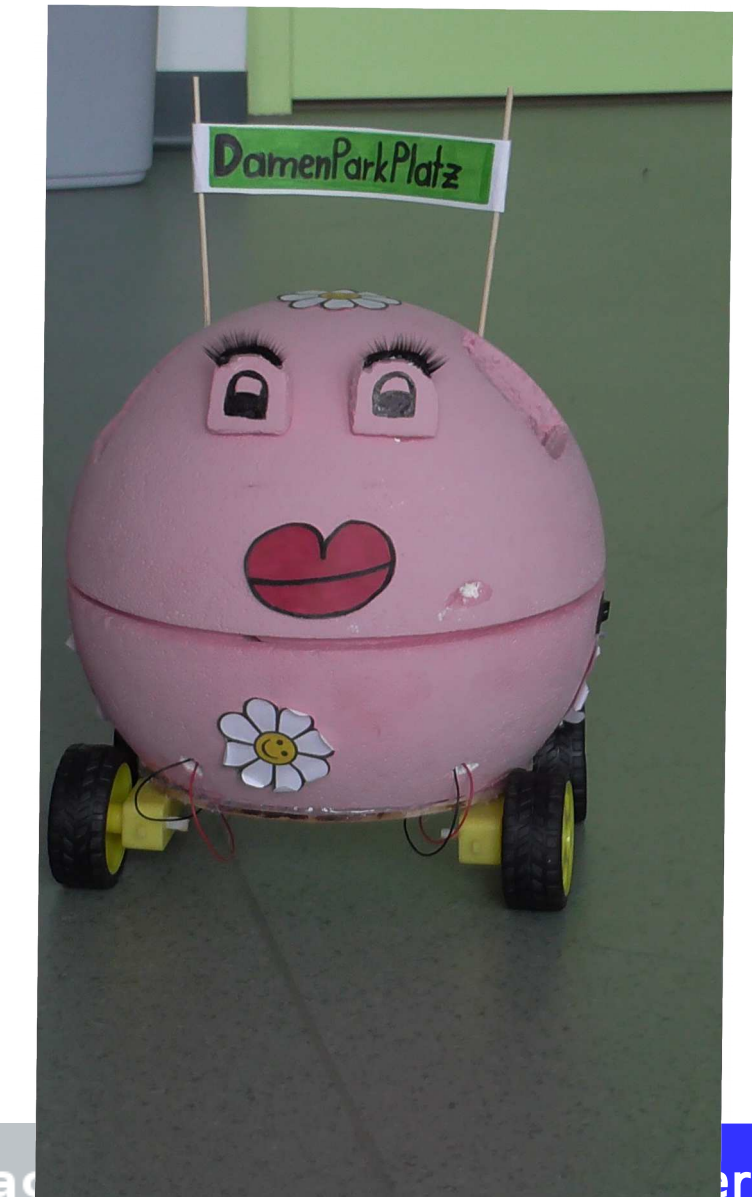

#### BRG Kremszelle, www.brg-kremszelle.a

# **Webpage-Example**

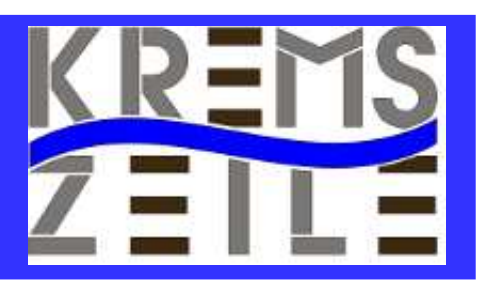

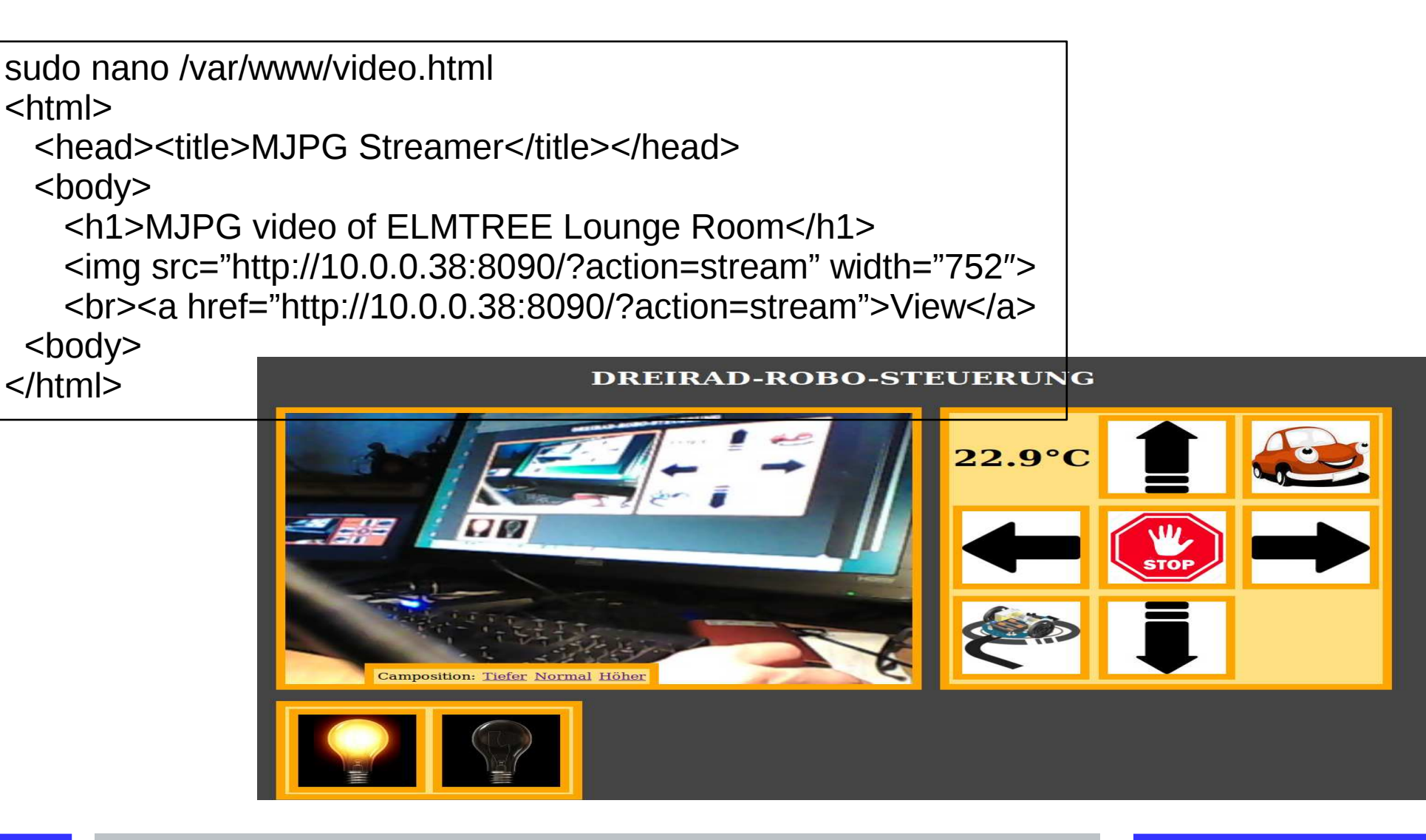

BRG Kremszeile, www.brg-kremszeile.ac.at

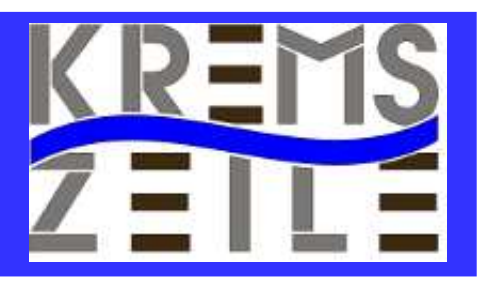

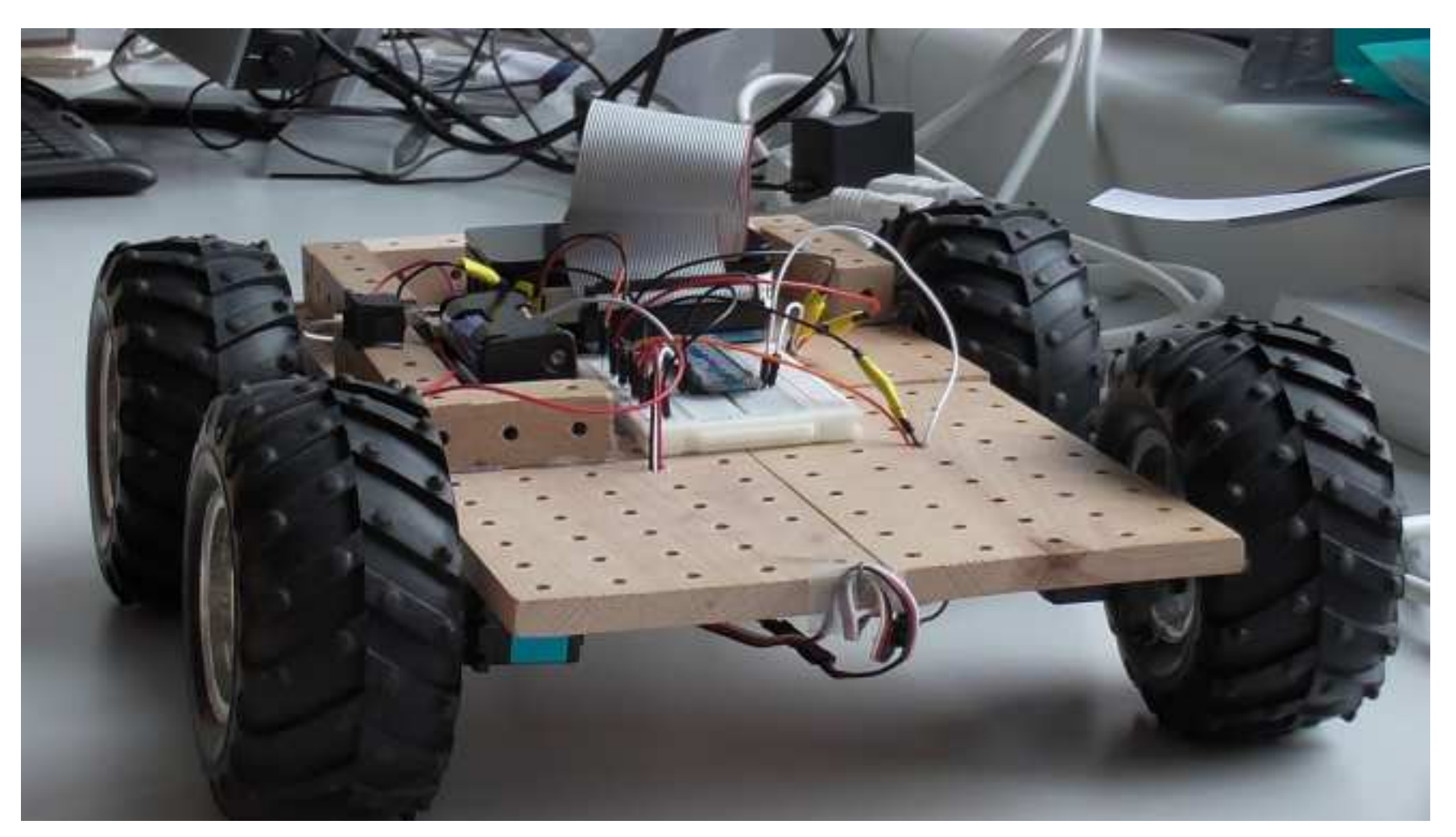

BRG Kremszeile, www.brg-kremszeile.ac.at

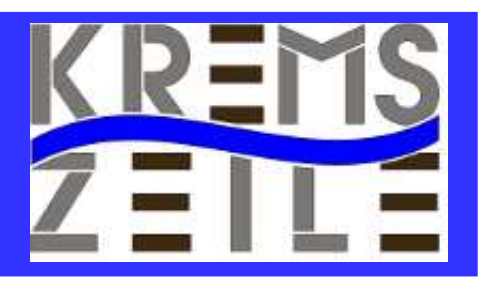

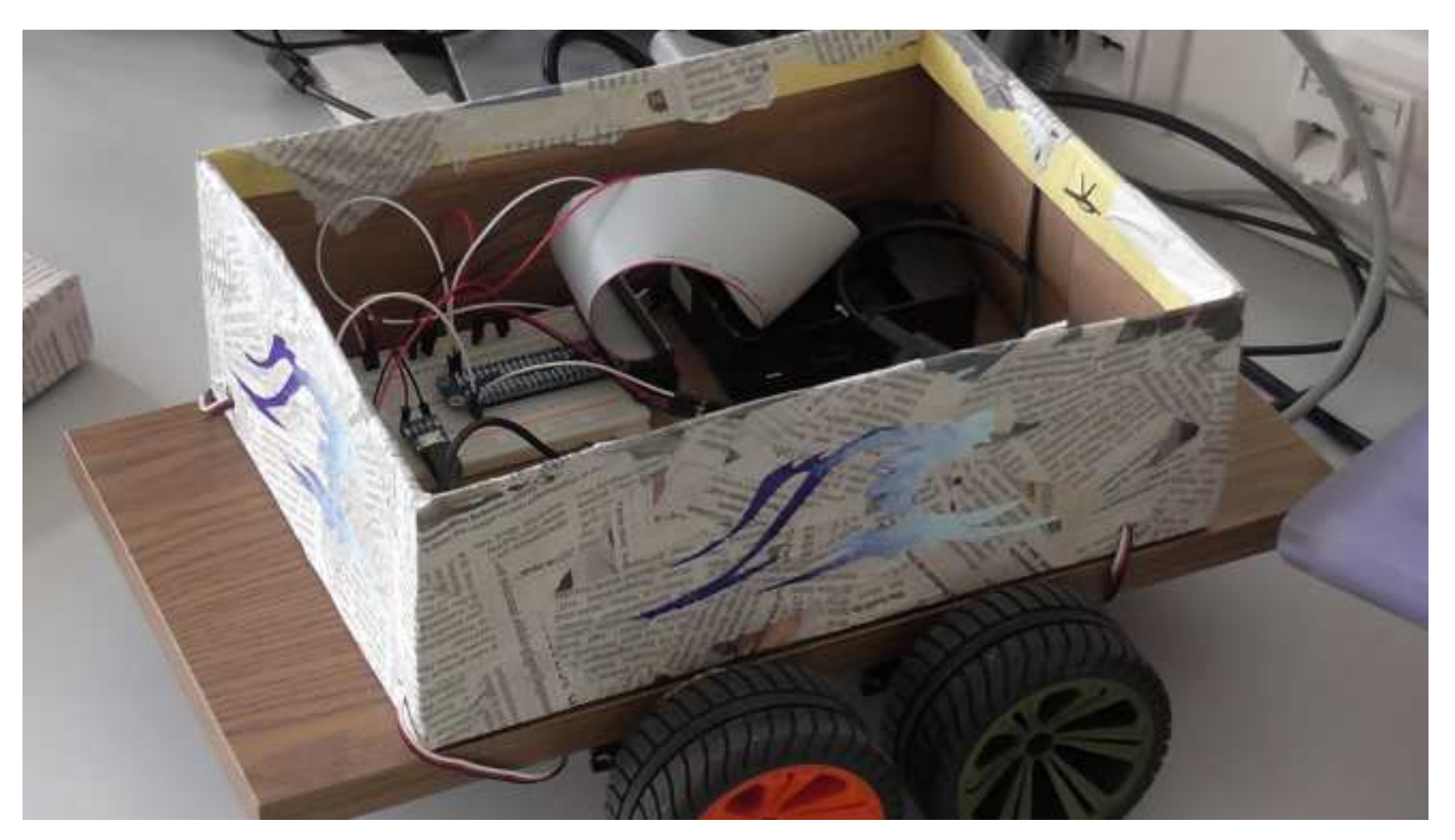

BRG Kremszeile, www.brg-kremszeile.ac.at

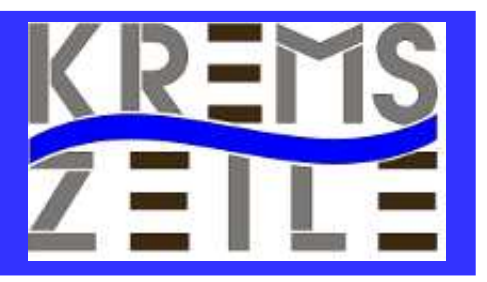

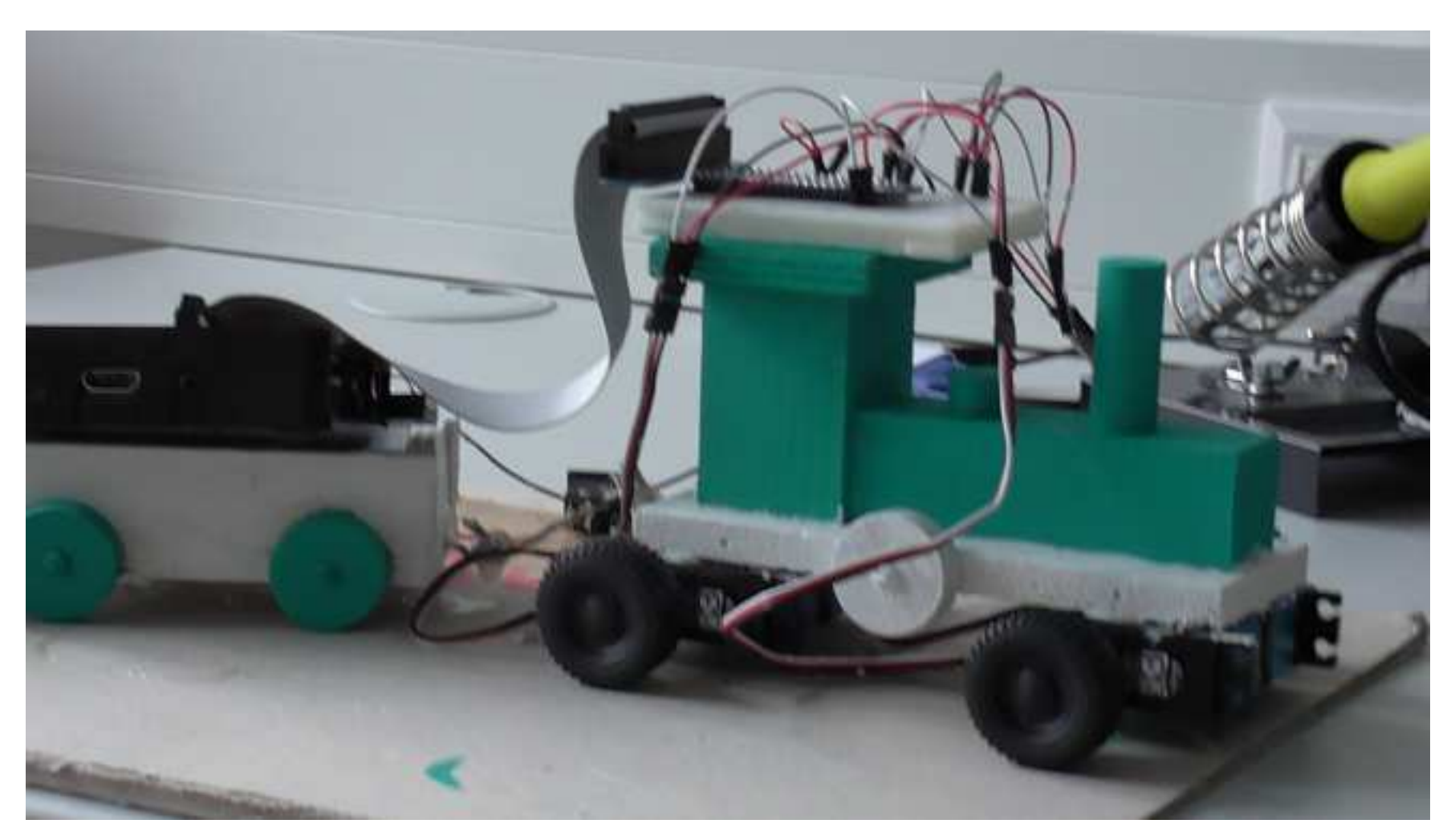

#### BRG Kremszeile, www.brg-kremszeile.ac.at

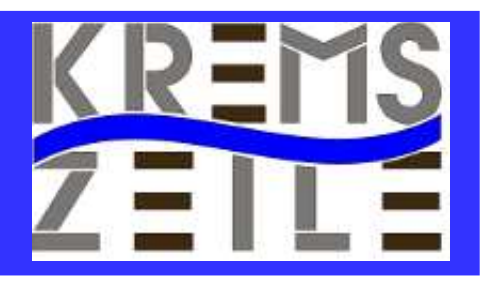

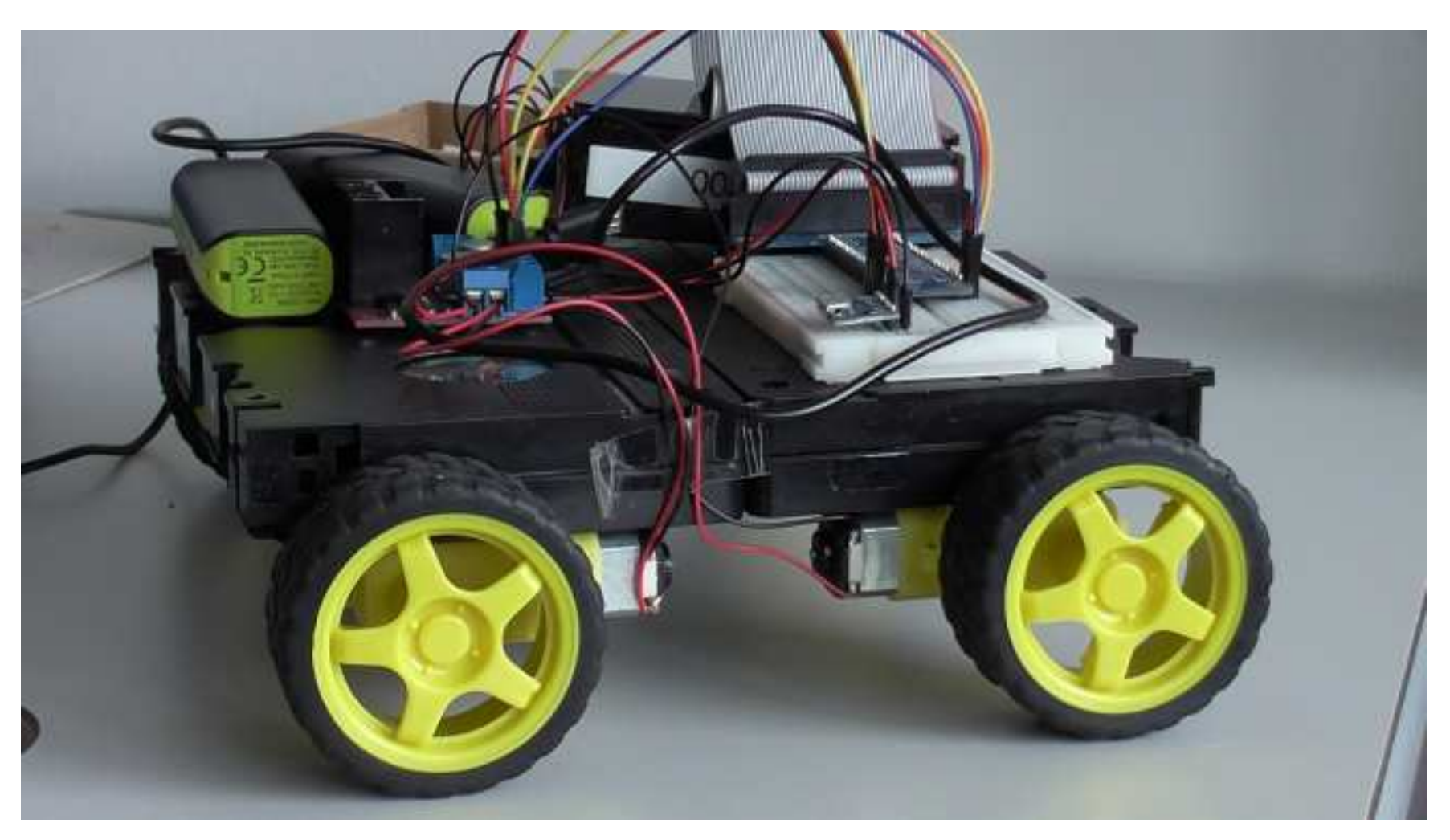

BRG Kremszeile, www.brg-kremszeile.ac.at

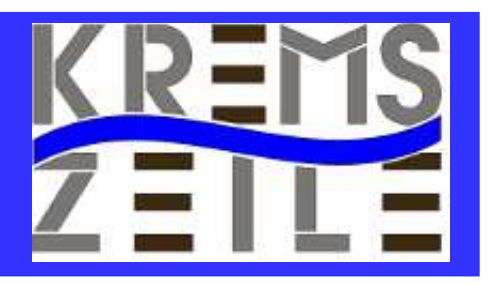

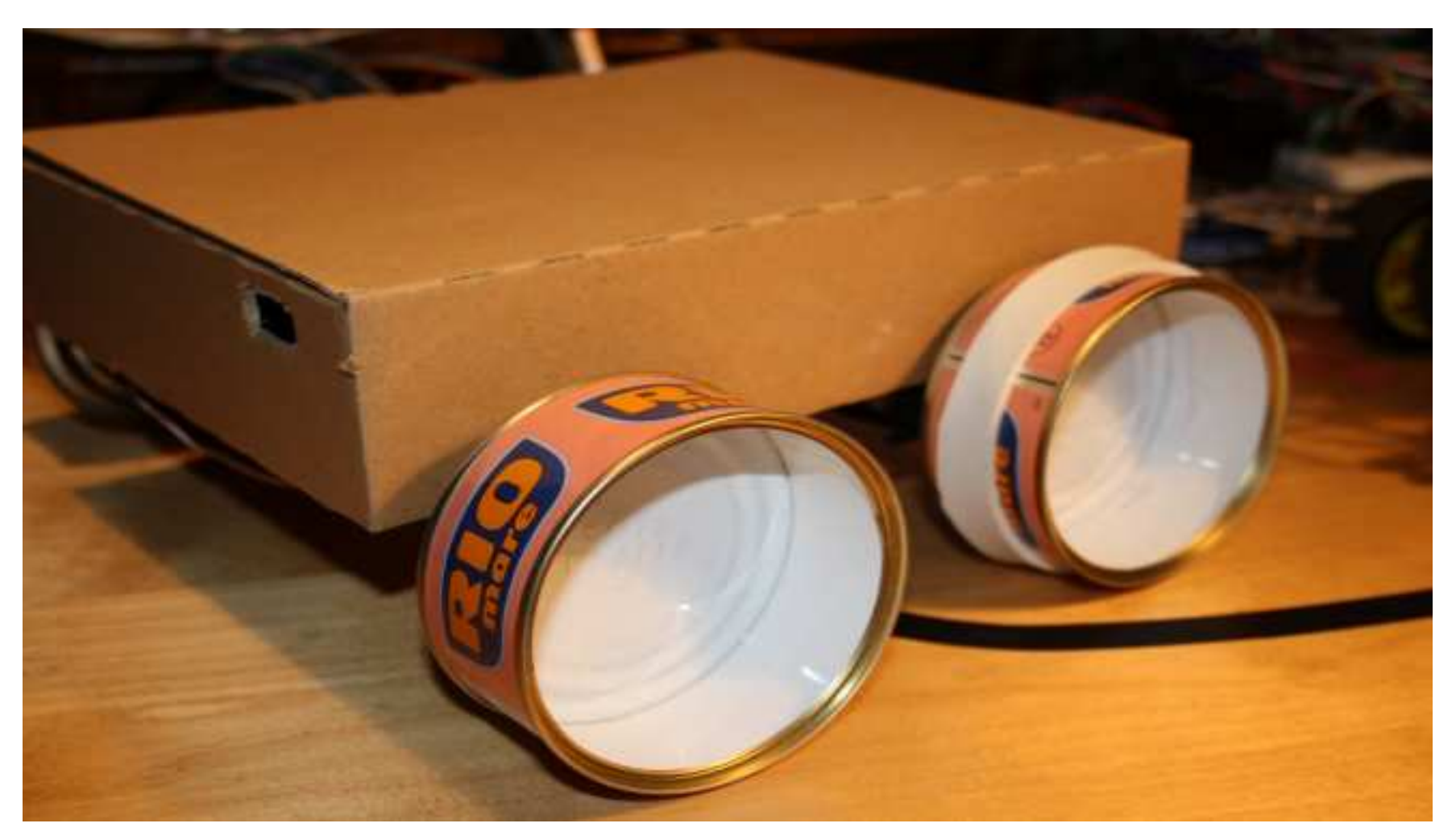

#### BRG Kremszeile, www.brg-kremszeile.ac.at

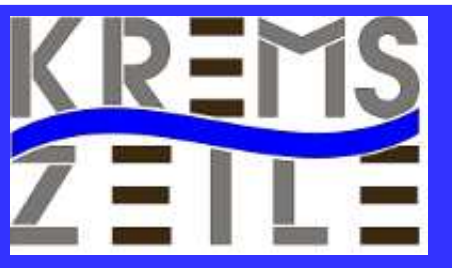

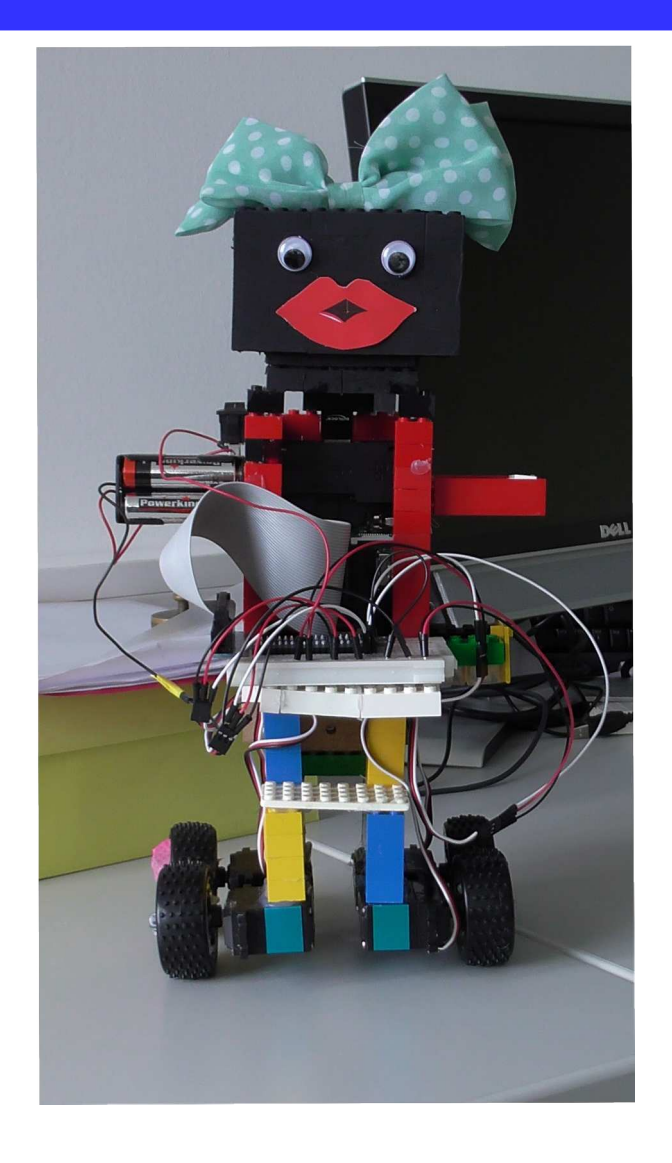

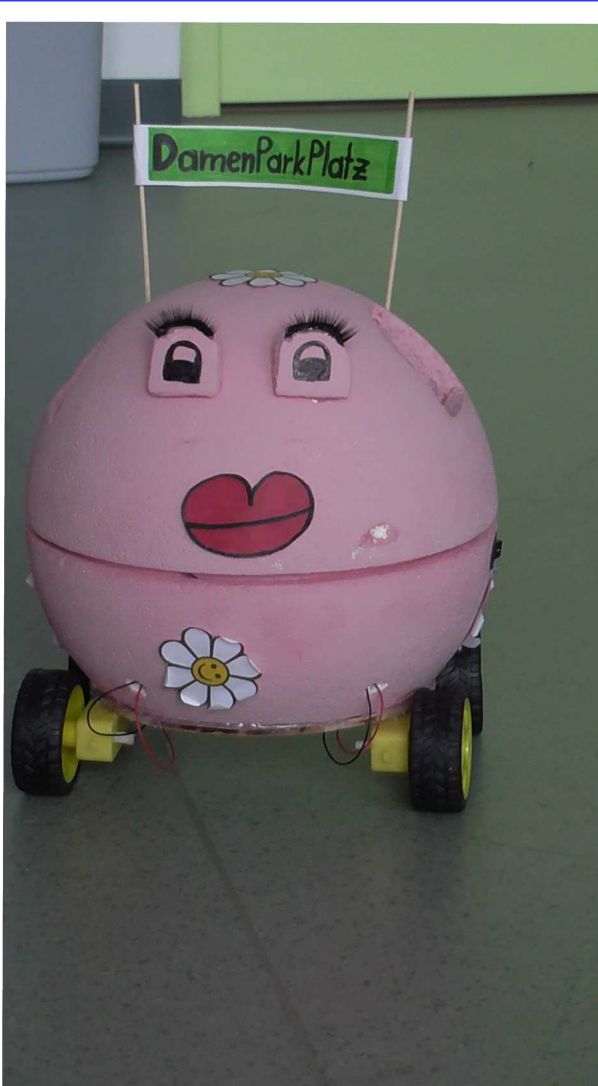

#### BRG Kremszeile, www.brg-kremszeile.ac.at

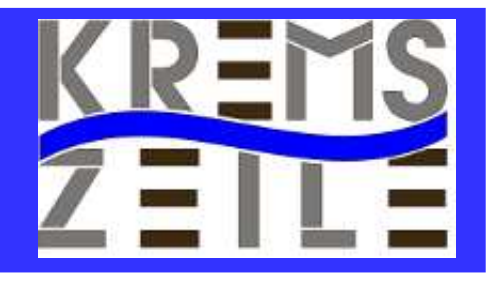

# **Self-Balancing Robot**

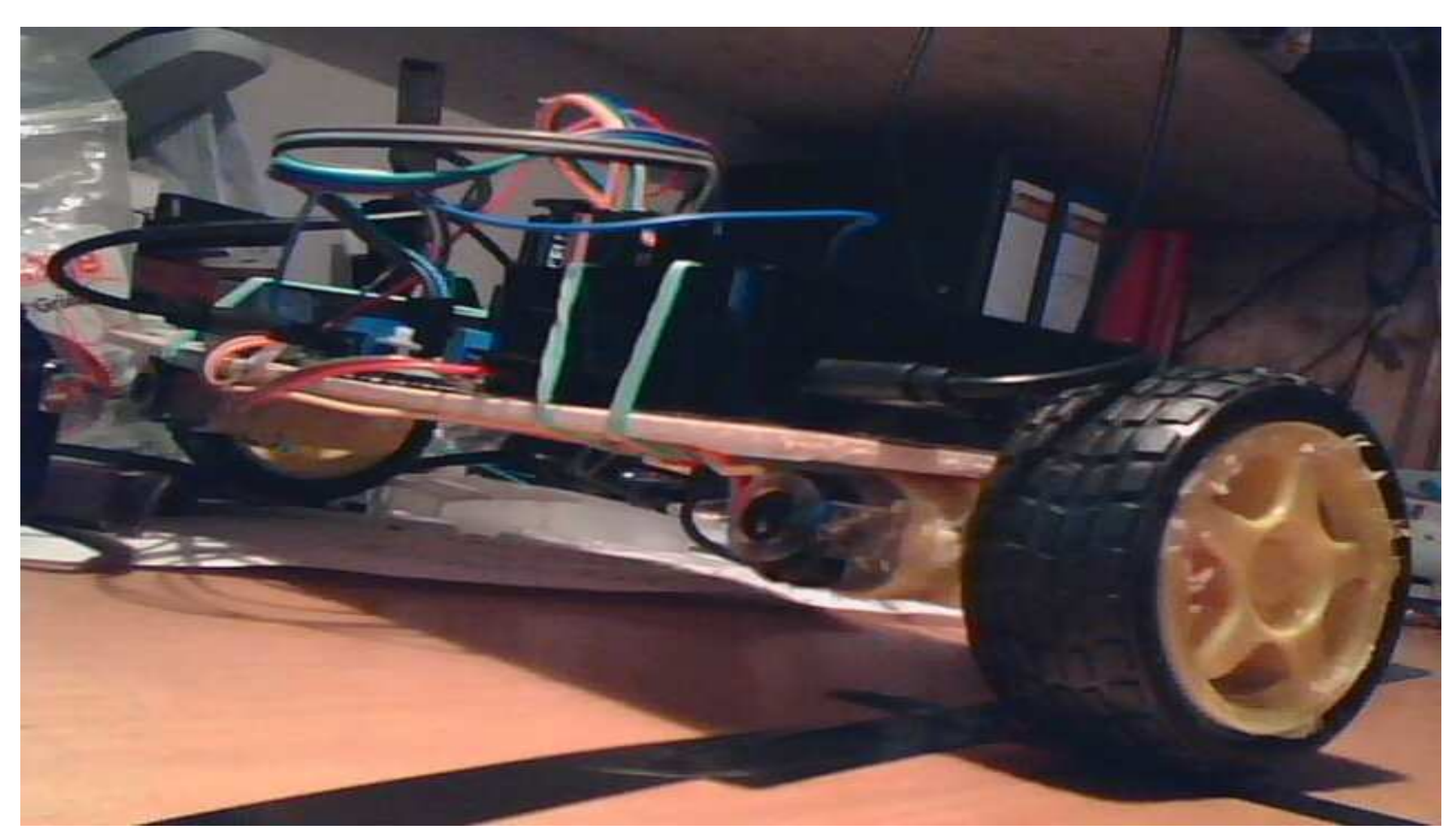

BRG Kremszeile, www.brg-kremszeile.ac.at

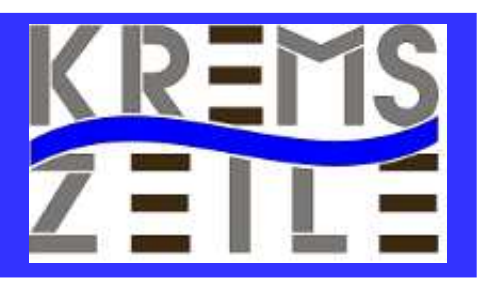

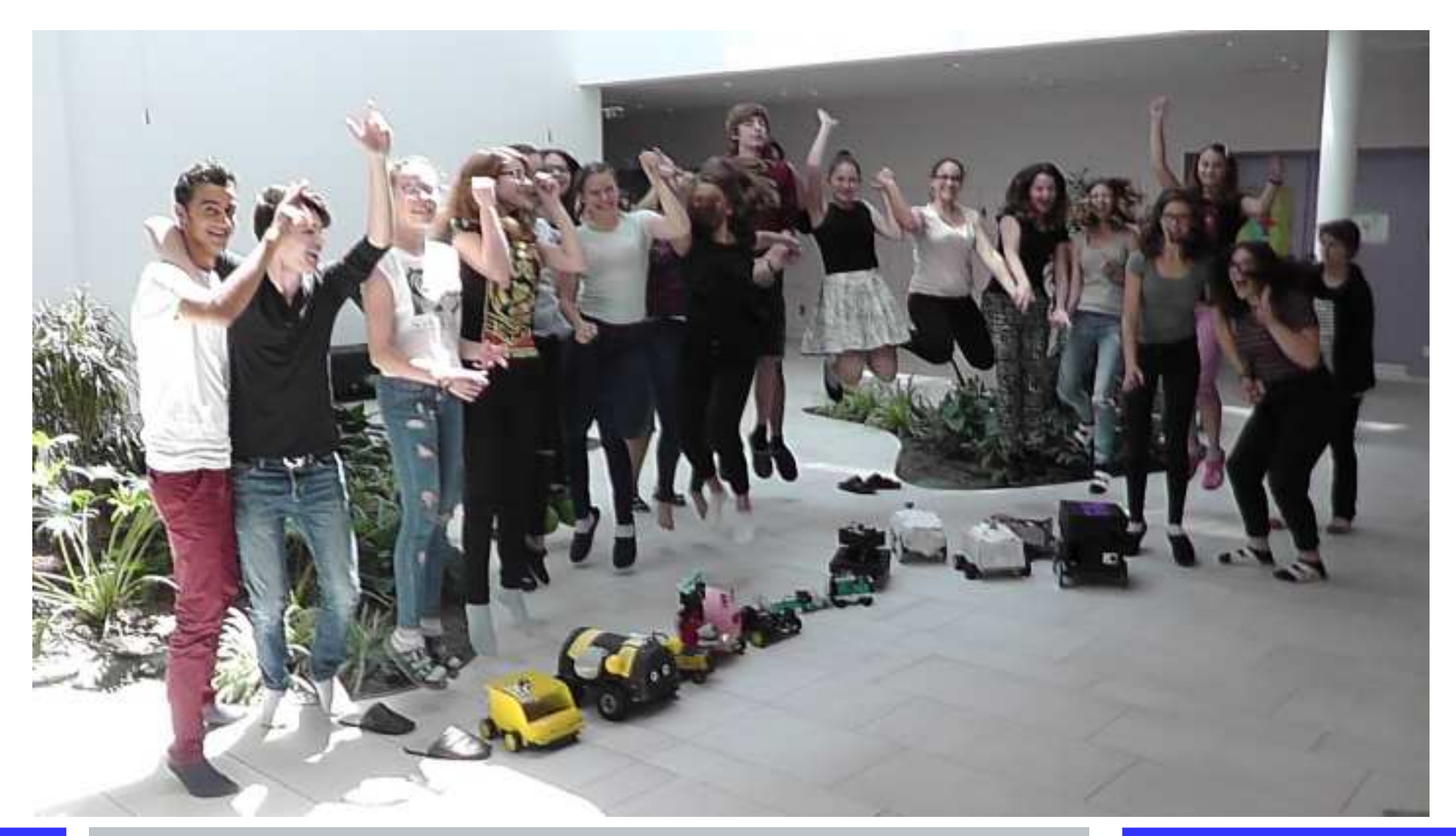

BRG Kremszeile, www.brg-kremszeile.ac.at

#### **Workshops**

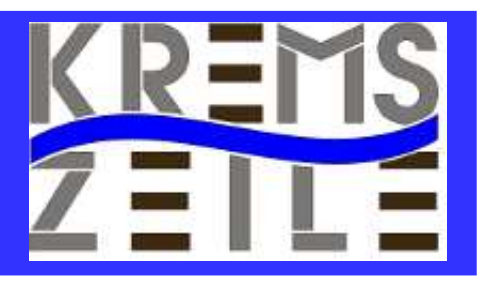

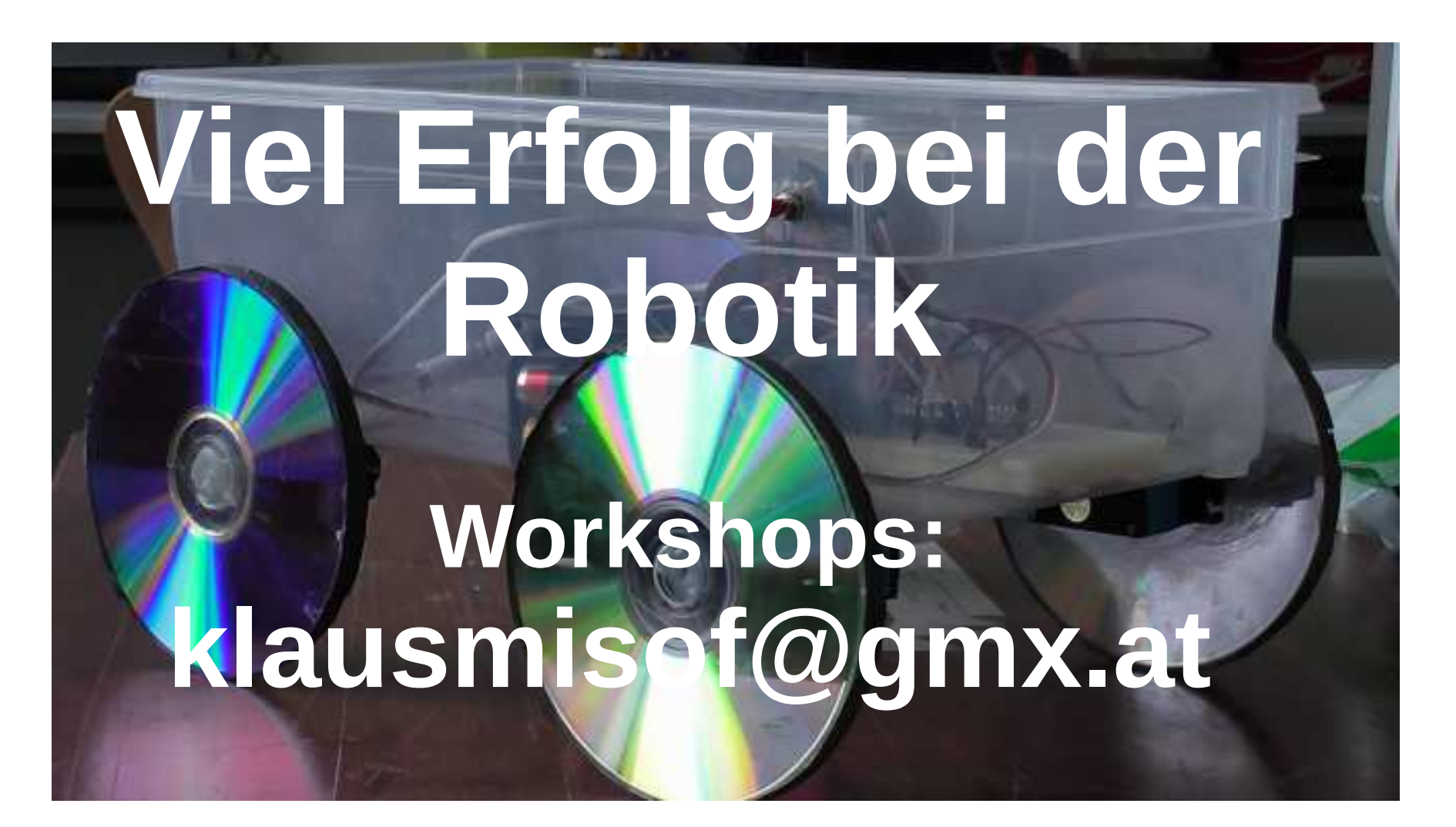

BRG Kremszeile, www.brg-kremszeile.ac.at